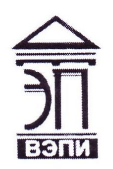

#### Автономная некоммерческая образовательная организация высшего образования<br>«Воронежский экономико-правовой институт» в экономико правово $\lambda$  $(0.000 \text{ V} \cdot \text{S} \cdot \text{S$

"ВОРОНЕЖСКИЙ подписью: АНОО ВО ЭКОНОМИКО-ПРАВОВОЙ ИНСТИТУТ", АНОО <sup>АНОО ВО "ВЭПИ", ВЭПИ</sup> инетини гиповер<br>ВО "ВЭПИ", ВЭПИ 15:14:10 +03'00' Подписано цифровой<br>подписью: АНОО ВО "ВОРОНЕЖСКИЙ ЭКОНОМИКО-ПРАВОВОЙ ИНСТИТУТ", 15:14:10 +03'00'

Год начала подготовки 2021

# (АНОО ВО «ВЭПИ»)

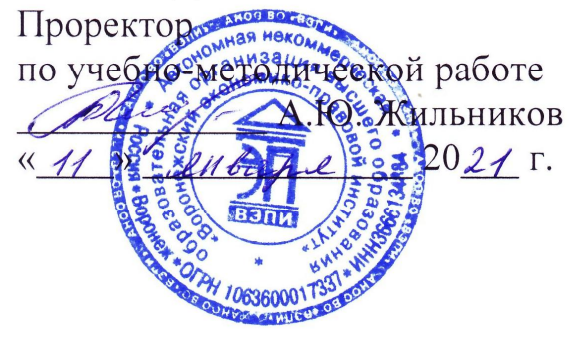

### ФОНД ОЦЕНОЧНЫХ СРЕДСТВ ПО ДИСЦИПЛИНЕ

ЕН.02 Информатика

(индекс и наименование дисциплины)

#### 40.02.01 Право и организация социального обеспечения

(код и наименование специальности)

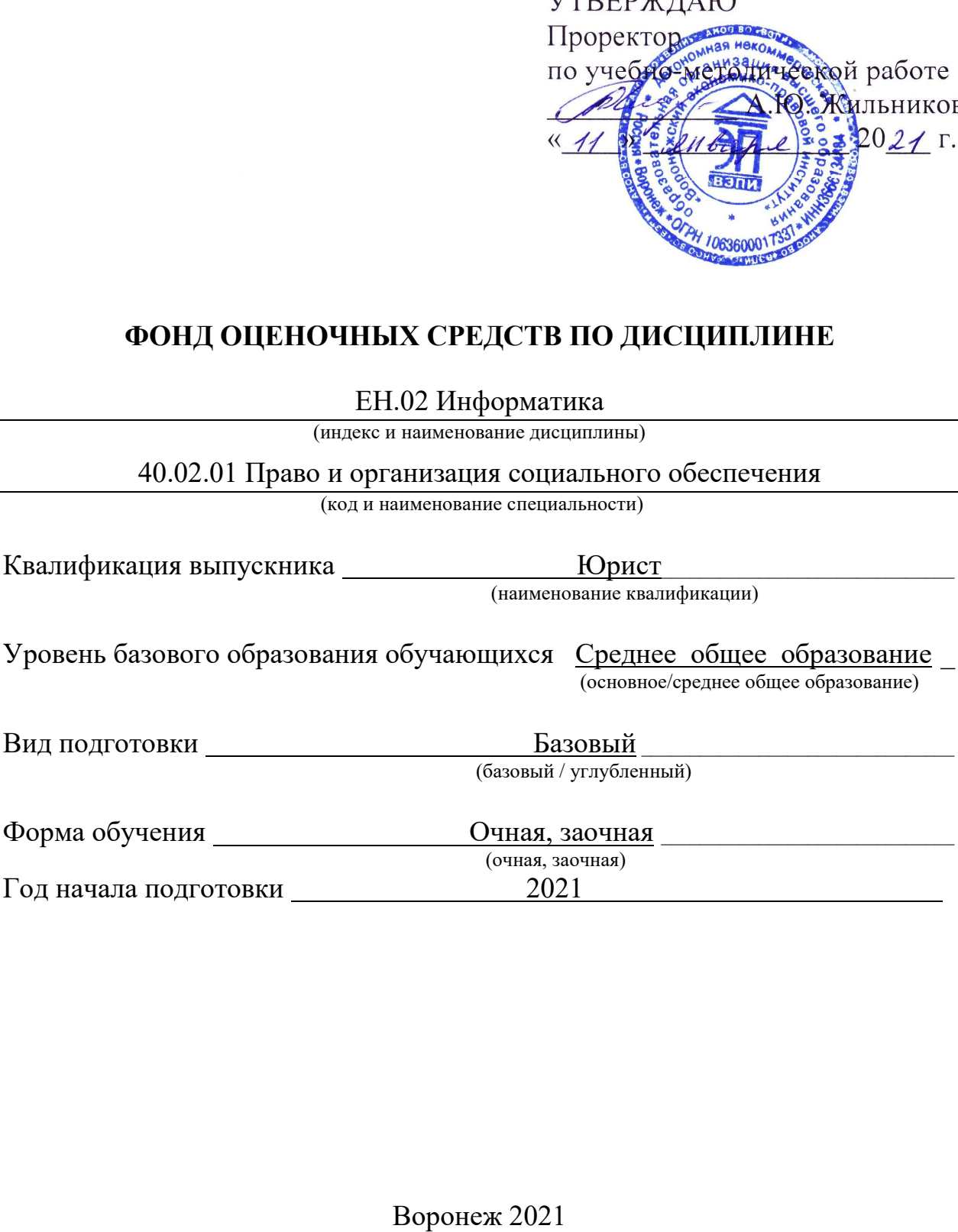

Фонд оценочных средств по дисциплине одобрен на заседании кафедры общих дисциплин среднего профессионального образования.

Протокол от 18.12.2020 № 4.

Заведующий кафедрой <u>до В.А. Семилетова</u> В.А. Семилетова

Разработчик: преподаватель<br><sup>пацимаемая полжность</sup>

(занимаемая должность) (подпись) (инициалы, фамилия)

dauerre

#### 1. ПАСПОРТ ФОНДА ОЦЕНОЧНЫХ СРЕДСТВ ПО ДИСЦИПЛИНЕ ЕН.02 Информатика

(индекс, наименование дисциплины)

#### 1.1. Общие положения

Фонд оценочных средств по дисциплине на основе Федерального государственного образовательного стандарта среднего профессионального образования Федерального государственного образовательного стандарта среднего профессионального образования по специальности 40.02.01 Право и организация социального обеспечения, утвержденного приказом Министерства образования и науки Российской Федерации от 12.05.2014 № 508 и является частью образовательной программы в части освоения соответствующих общих компетенций (далее – ОК) и профессиональных компетенций (далее – ПК):

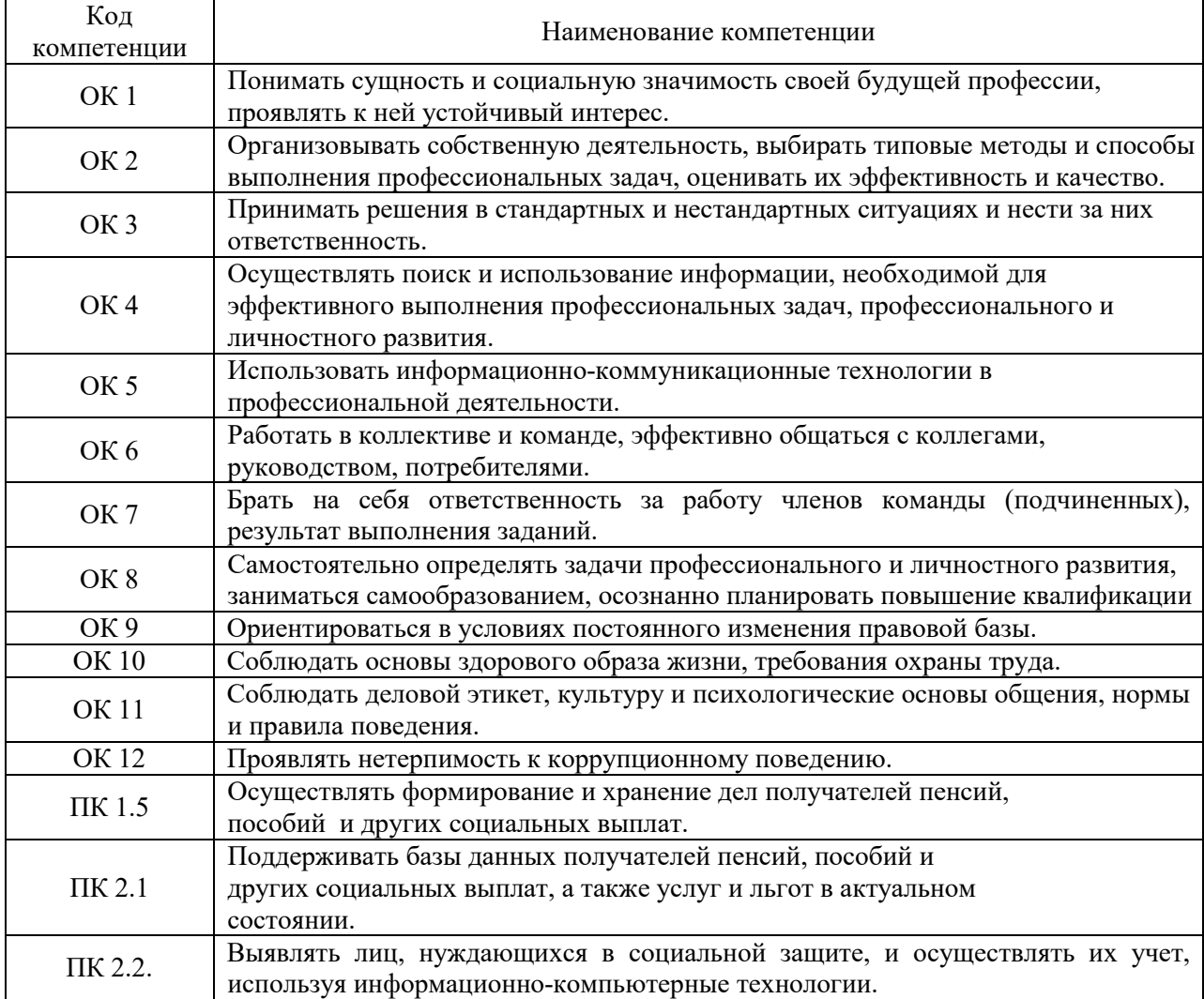

#### 1.2. Место дисциплины в структуре образовательной программы

Дисциплина «Информатика» относится к дисциплинам математического и естественнонаучного общего цикла и предшествует изучению профессиональных дисциплин.

Для изучения данной дисциплины необходимы знания и умения, сформированные в процессе изучения предшествующих дисциплин «Информатика и ИКТ» и «Математика: алгебра и начала математического анализа» при освоении обучающимися основной образовательной программы среднего (полного) общего образования.

Знания, умения и навыки, формируемые дисциплиной «Информатика» необходимы для последующего изучения всех дисциплин профессионального учебного цикла, а также прохождения учебной и производственной практики.

#### 1.3. Цель и планируемые результаты освоения дисциплины

В результате освоения дисциплины обучающийся должен уметь (У):

использовать базовые системные программные продукты (У1);

 использовать прикладное программное обеспечение общего назначения для обработки текстовой, графической, числовой информации (У2).

В результате освоения учебной дисциплины обучающийся должен знать (З):

 основные понятия автоматизированной обработки информации (З1), общий состав и структуру персональных электронно-вычислительных машин (ЭВМ) и вычислительных систем (З2);

 базовые системные программные продукты и пакеты прикладных программ для обработки текстовой, графической, числовой и табличной информации, баз данных (З3).

Формами промежуточной аттестации по дисциплине являются домашняя контрольная работа для заочной формы обучения и зачёт.

#### 2. КОНТРОЛЬ И ОЦЕНКА РЕЗУЛЬТАТОВ ОСВОЕНИЯ УЧЕБНОЙ ДИСЦИПЛИНЫ

### 2.1. Формы и методы контроля результатов обучения

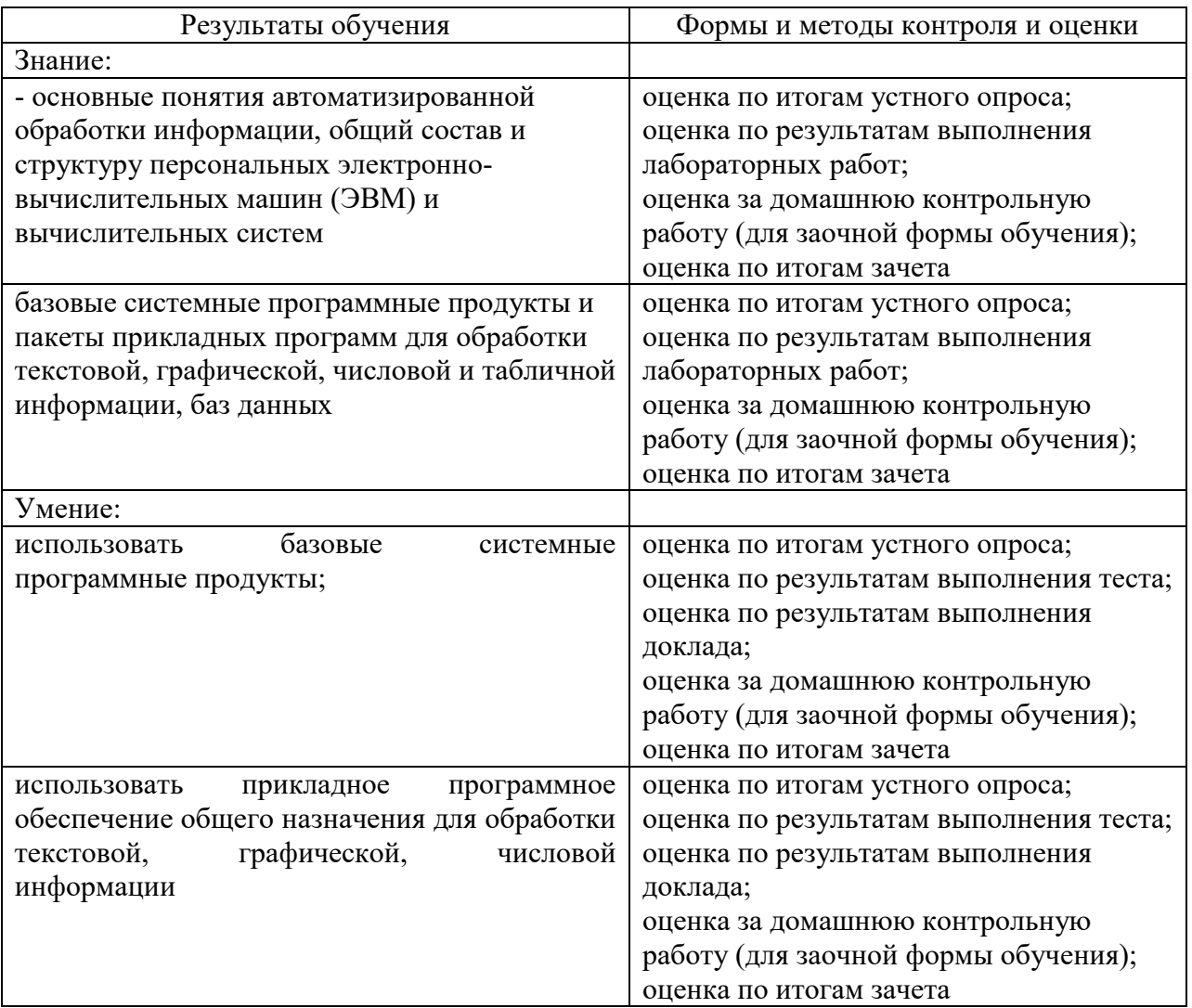

Наименование темы (раздела) Текущий контроль Промежуточная аттестация Форма контроля Проверяемые ОК, ПК, У, З Форма контроля Проверяемые ОК, ПК, У, З Тема 1.1. Общество и информация Лабораторная работа Сообщение ОК1, ОК2, ОК3, ОК4, ОК5, ОК10, У1, У2, , З1,З2, З3 Зачёт Домашняя контрольная работа для заочной формы обучения ОК1- ОК12, ПК1.5, ПК 2.1, ПК2.2, У1-У2, З1-З3 Тема 1.2. Организация размещения и хранения информации Лабораторная работа Сообщение ОК2, ОК3, ОК4, ОК5, У1, З1, З2 Тема 1.3. Автоматизированные информационные системы Лабораторная работа Сообщение ОК2, ОК3, ОК4, ОК5, ОК6, ОК7, У1, З1, З2 Тема 1.4 Структура автоматизированной информационной системы Лабораторная работа Сообщение Тест ОК2, ОК3, ОК4, ОК5, ОК6, ОК7, ОК11, ПК1.5, У1, У2, З1,З2, З3 Тема 2.1. Функциональная схема ПК Лабораторная работа Сообщение ОК2, ОК3, ОК4, ОК5, У1, З1 Тема 2.2. Внешние периферийные устройства Лабораторная работа Сообщение. Тест ОК2, ОК3, ОК4, ОК5, ОК8, ОК9, ОК11, У1, У2, З1, З2, З3 Тема 3.1. Общие сведения об операционной системе Windows Лабораторная работа Сообщение ОК2, ОК3, ОК4, ОК5, У1, У2, З1,З2, З3 Тема 3.2. Работа в операционной системе Windows Лабораторная работа Сообщение Тест ОК2, ОК3, ОК4, ОК5, У1, У2, З1,З2, З3 Тема 4.1. Интерфейс текстовых редакторов Лабораторная работа Сообщение ОК2, ОК3, ОК4, ОК5, ОК8, ОК9,

#### 2.2. Контроль и оценка результатов освоения дисциплины по темам (разделам)

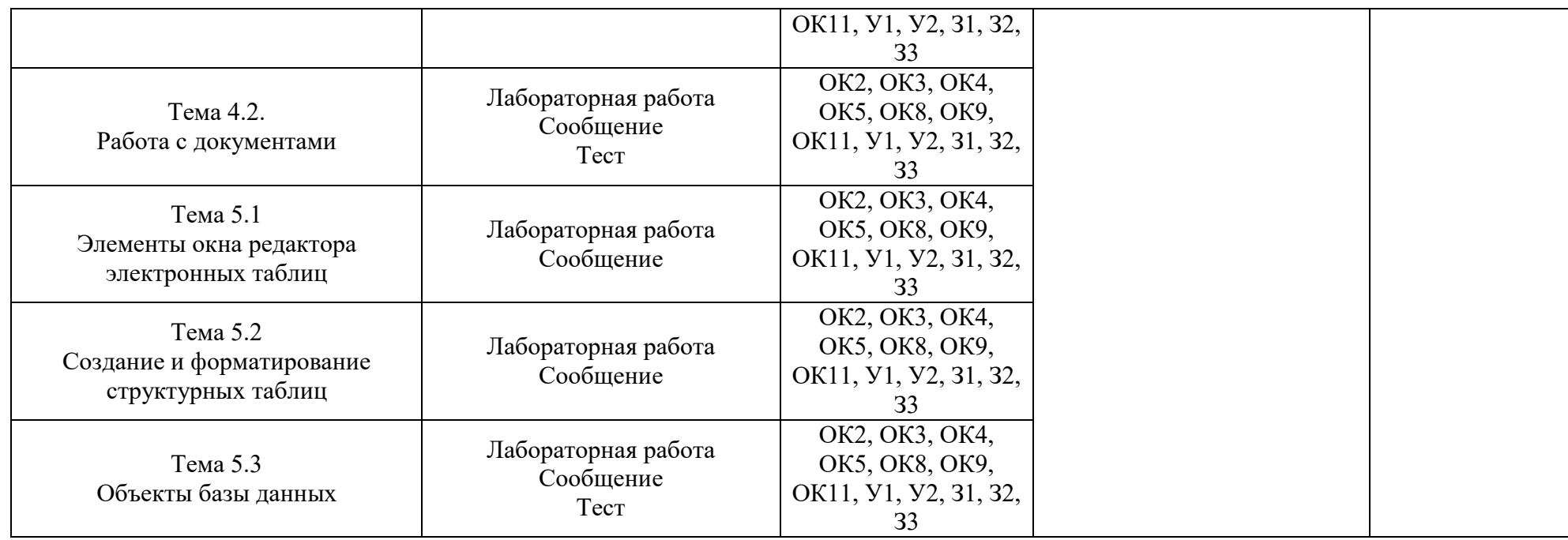

#### 3. ТИПОВЫЕ КОНТРОЛЬНО-ОПЕНОЧНЫЕ МАТЕРИАЛЫ ПО УЧЕБНОЙ ДИСЦИПЛИНЕ

#### 3.1. Типовые контрольные задания или иные материалы, необходимые для оценки знаний и умений в процессе освоения учебной дисциплины

#### 3.1.1. Типовые контрольные задания для текущего контроля Раздел 1. Автоматизированная обработка информации

Тема 1.1. Общество и информация Лабораторная работа Задания:

Подготовьте памятку по технике безопасности.  $\mathbf{1}$ .

2. Составьте схему расположения технических средств ДЛЯ эргономичной организации рабочего места юриста.

Подготовьте ответы на следующие вопросы: Классификация информации

Подготовьте реферат на тему:

Междисциплинарные связи информатики.  $1_{-}$ 

2. Аппаратное устройство персонального компьютера.

 $\overline{3}$ . Основные классы вычислительных машин.

Тема 1.2. Организация размещения и хранения информации Лабораторная работа

Задания:

Создайте документ с названием LAB1-X-Безопасность. doc, где Х  $\mathbf{1}$ - фамилия студента.

Введите текст, отформатированный максимально близко к  $2_{1}$ образцу. Для этого воспользуйтесь средствами панелей Стандартная и командой Вид→Панели Форматирование, которые можно вызвать инструментов.

Увеличьте отображения  $\mathcal{E}$ масштаб текста командой **Вид** $\rightarrow$ **Масштаб**, увеличив его до 125%.

Просмотрите готовый документ, используя команду меню окна 4. приложения Файл-Предварительный просмотр. После предварительного просмотра документ можно вывести на печать путем ввода команды меню окна приложения Файл→Печать или путем нажатия комбинации клавиш Ctrl+P (см. Приложение 2).

Организуйте в документе автоматический поиск, например, слова  $5<sub>1</sub>$ virus. Для этого воспользуйтесь командой меню **Правка-Найти** или комбинацией клавиш Ctrl+F. В поле Найти: укажите virus.

Используя вкладку Заменить, замените все слова virus на слова 6. Вирус.

7. Для переноса информации с помощью команд Вырезать, Копировать и Вставить (см. Приложение 2) используйте панель задач Буфер обмена, выполнив команду Правка→Буфер обмена Office… Создайте копию рисунка после таблицы.

Подготовьте ответы на следующие вопросы: Информационно-телекоммуникационные возможности сетей

Подготовьте реферат на тему:

1. Иерархическая организация информации.

2. Принципы Д. фон Неймана.

3. Этапы эволюции вычислительных машин.

Тема 1.3. Автоматизированные информационные системы Лабораторная работа Задания:

1. Создайте текстовый документ с помощью меню Файл→Создать. В появившемся диалоговом окне выберите шаблон Новый документ. Подтвердите выбор, нажав кнопку ОК.

2. Создайте титульный лист для отчета по лабораторным работам (см. Приложение 1).

3. Создайте новый шаблон на основе только что набранного документа. Для этого выберите команду Сохранить как в меню Файл. Выберите значение Шаблон документа в поле Тип файла.

4. По умолчанию в поле Папка откроется папка Шаблоны. Необходимо, чтобы у вас были права доступа (на запись) к этой папке.

5. Введите имя Titlist для нового шаблона в поле Имя файла и нажмите кнопку кнопку Сохранить Создайте титульный лист к этой лабораторной работе на основе шаблона Titlist. Для этого в меню Файл выберите пункт Создать.

6. В появившемся диалоговом окне выберите шаблон Titlist. Внесите необходимые изменения и сохраните полученный документ как Tlist word.doc в папке С:\User\ Номер\_группы\Фамилия.

7. Просмотрите, как будет выглядеть документ при печати, выбрав команду Предварительный просмотр в меню Файл.

Подготовьте ответы на следующие вопросы:

- 1. Работа в сети
- 2. Приемы работы в операционной системе MS Windows.
- 3. Использование в работе сервисных программных продуктов.

Подготовьте реферат на тему: «Автоматизированные информационные системы в системе права»

Тема 1.4 Структура автоматизированной информационной системы Лабораторная работа

Задания:

1. Создайте документ с названием LAB3-X-Таблицы.doc, где  $X$ фамилия студента.

#### Метод рисования

2. Откройте панель инструментов, выбрав в меню Вид→Панели инструментов→Таблицы и границы. Выберите инструмент Нарисовать таблицу. Методом протягивания нарисуйте с его помощью внешние, а затем внутренние границы будущей таблицы (рис.1).

3. Если необходимо удалить какую-либо внутреннюю границу, то надо воспользоваться инструментом Ластик. Удаление выполняется одним щелчком левой клавиши мыши.

4. На панели Таблицы и границы расположены инструменты для определения толщины и типа линии, цвета границы и заливки и т.д. Задайте ширину жирной линии – 2,25 пт, остальных – 0,75 пт, тип нижней линии – двойная, окрасьте соответствующие столбцы и строки.

5. Задайте ширину и высоту строк. Для этого необходимо в меню Таблица выбрать Свойства таблицы. Установите ширину каждого из последних четырех столбцов равной 1 см.

6. Если столбцы или строки должны иметь равную ширину или высоту соответственно, то их надо выделить и щелкнуть на кнопке Выровнять ширину столбцов или строк на панели инструментов Таблицы и границы. Выровняйте ширину 3-го и 4-го столбцов.

7. Дайте таблице название Таблица 1. Для этого выделите таблицу и, нажав правой клавишей мышки, выберите команду Название.

8. Завершите оформление таблицы так, как показано на рис. 1.

Подготовьте ответы на следующие вопросы: Методы работы в автоматизированных системах

Подготовьте реферат на тему:

- 1. Современные технические средства в информационных системах.
- 2. Виды и назначение служебных программ операционной системы Windows.
- 3. Базовая система ввода вывода (BIOS).

### Тест

1.За единицу измерения количества информации принят

- a) бод
- b) бит
- c) байт
- d) Кбайт

2.Производительность работы компьютера (быстрота выполнения

операций) зависит от

а) размера экрана дисплея

- b) частоты процессора
- с) напряжения питания
- d) быстроты нажатия на клавиши

3. Какое устройство может оказывать вредное воздействие на здоровье человека?

- а) принтер
- **b**) монитор
- с) системный блок
- d) модем

4. Файл  $-$  это

- а) единица измерения информации
- b) программа в оперативной памяти
- с) текст, распечатанный на принтере
- d) программа или данные на диске

5. Модель есть замещение изучаемого объекта другим объектом, который отражает

- а) все стороны данного объекта
- b) некоторые стороны данного объекта
- с) существенные стороны данного объекта
- d) несущественные стороны данного объекта
- 6. Минимальным объектом, используемым в текстовом редакторе,

является

- а) слово
- b) точка экрана (пиксель)
- с) абзац
- d) символ (знакоместо)

7. Инструментами в графическом редакторе являются

- а) линия, круг, прямоугольник
- b) выделение, копирование, вставка
- с) карандаш, кисть, ластик
- d) наборы цветов (палитры)
- 8.В состав мультимедиа-компьютера обязательно входят
	- а) проекционная панель
	- b) CD-ROM дисковод и звуковая плата
	- с) модем
	- d) плоттер

9. Основным элементом базы данных является

- а) поле
- b)  $\phi$ opma
- с) таблица
- d) запись
- 10. Гипертекст это

a) очень большой текст

b) структурированный текст, в котором могут осуществляться переходы по выделенным меткам

c) текст, набранный на компьютере

d) текст, в котором используется шрифт большого размера

11.Какое устройство обладает наименьшей скоростью обмена информацией?

a) CD-ROM дисковод

b) жесткий диск

- c) дисковод для гибких дисков
- d) микросхемы оперативной памяти

12.Заражение компьютерными вирусами может произойти в процессе

- a) печати на принтере
- b) работы с файлами
- c) форматирования дискеты
- d) выключения компьютера

13.Задан полный путь к файлу C:\DOC\PROBA.TXT Каково имя каталога, в котором находится файл PROBA.TXT?

- a) DOC
- b) PROBA.TXT
- c) С:\DOC\PROBA.TXT
- d) TXT

14.Древовидная структура является

- a) табличной информационной моделью
- b) иерархической информационной моделью
- c) сетевой информационной моделью
- d) предметной информационной моделью

15.Минимальным объектом, используемым в растровом графическом редакторе, является

- a) точка экрана (пиксель)
- b) объект (прямоугольник, круг и т.д.)
- c) палитра цветов
- d) символ (знакоместо)

16.Наибольший информационный объем будет иметь файл,

содержащий

- a) страницу текста
- b) черно-белый рисунок 100\*100
- c) аудиоклип длительностью 1 мин
- d) видеоклип длительностью 1 мин

17.В электронных таблицах формула не может включать в себя

- a) числа
- b) имена ячеек
- c) текст
- d) знаки арифметических операций

18. Информационной (знаковой) моделью является

- а) анатомический муляж
- **b**) макет здания
- с) модель корабля
- d) диаграмма

19. Чему равен 1 Кбайт?

- а) 1000 бит
- **b)** 1000 байт
- с) 1024 бит
- d) 1024 байт

20. Какое устройство обладает наибольшей скоростью обмена информацией?

- а) CD-ROM дисковод
- **b)** жесткий диск
- с) дисковод для гибких дисков
- d) микросхемы оперативной памяти

21.В целях сохранения информации гибкие диски необходимо оберегать от

- а) холода
- **b**) загрязнения
- с) магнитных полей
- d) перепадов атмосферного давления

22. Системная дискета необходима для

- а) первоначальной загрузки операционной системы
- b) систематизации файлов
- с) хранения важных файлов
- d) "лечения" компьютера от вирусов

23. Информационной моделью организации учебного процесса является

- а) правила поведения учащихся
- **b**) список класса
- с) расписание занятий
- d) перечень учебников

24. Каково будет значение переменной Х после выполнения операций присваивания: X:=5 X:=X+1

- a)  $5$
- $b)6$
- $c) 1$
- $d)$  0

25.В текстовом редакторе при задании параметров страницы устанавливаются

- а) гарнитура, размер, начертание
- b) отступ, интервал
- с) поля, ориентация
- d) стиль, шаблон

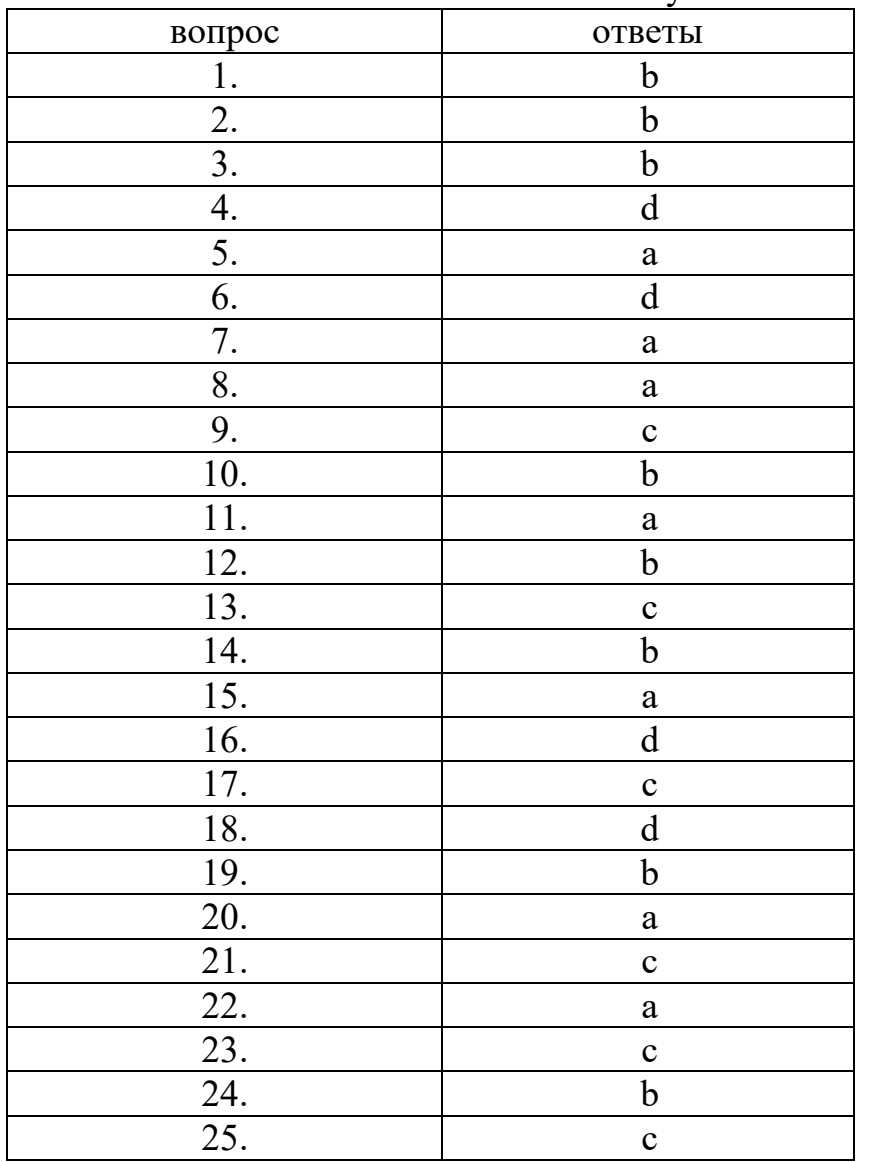

Ключ к тесту:

Раздел 2. Общий состав и структура персональных ПК Тема 2.1. Функциональная схема

Лабораторная работа

Задания:

1. Создайте документ с названием LAB4-X-Pogoda\_Kontingent.doc, где Х – фамилия студента.

2. Методом вставки создайте таблицу по образцу.

Образец

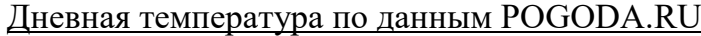

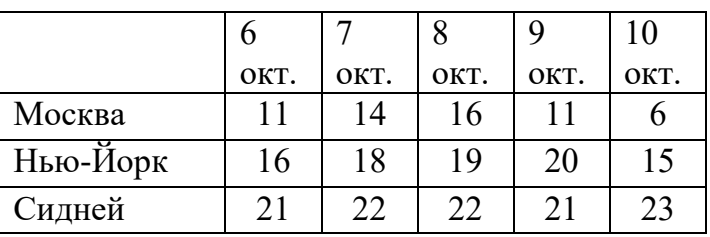

3. По данным таблицы постройте диаграмму, используя команду меню Вставка→Рисунок→Диаграмма (Тип: гистограмма), как показано на рис. 3 и три диаграммы (Тип: график) для Москвы (рис. 4), Нью-Йорка и Сиднея.

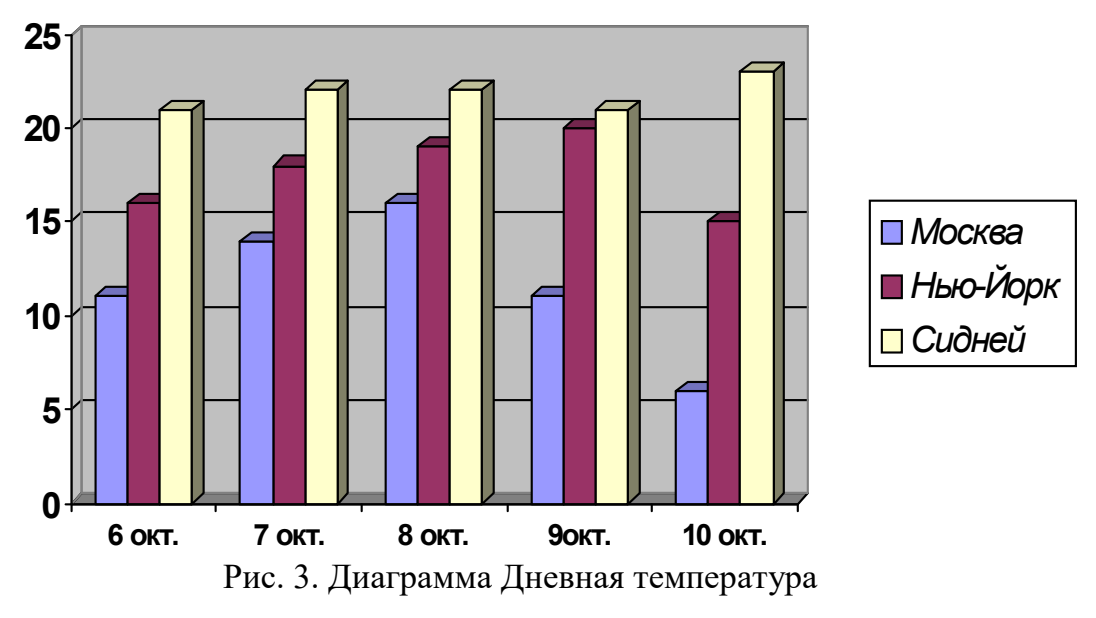

4. Внизу каждой страницы документа поместите колонтитулы, оформленные следующим образом: Иванов А.С., группа ИУБ-101, Лабораторная работа №4.

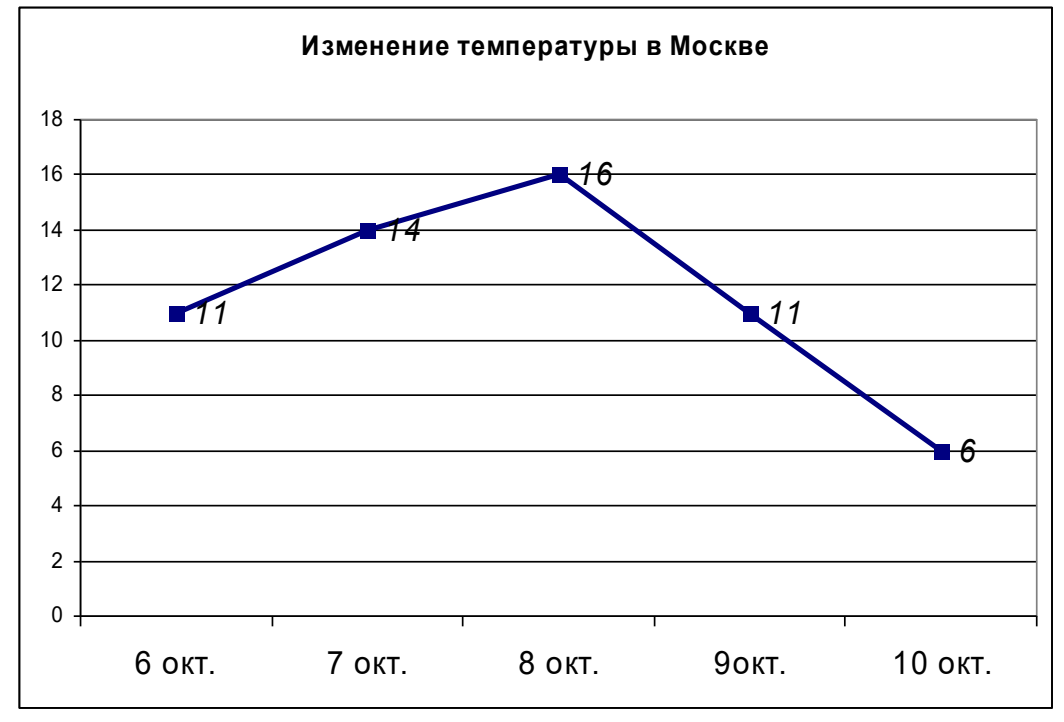

Рис. 4. Диаграмма Температура в Москве

5. Создайте документ с названием LAB4-X-Kontingent.doc, где  $X$ фамилия студента.

6. Задайте следующие размеры полей документа: левое - 3 см, остальные – 2 см.

7. Наберите приведенный ниже текст, применив параметры форматирования: Шрифт- TNR 13 пт, отступ первой строки – 1,25 см, интервал после абзацев – 6 пт

8. Озаглавьте текст с помощью объекта WordArt, в меню выберите Вставка→Рисунок→Объект WordArt. Параметры форматирования текста: Размер шрифта – 25 пт.

9. По данным текста постройте круговую диаграмму, изображенную на рис.5.

Образец

# Контингент студентов

В истекшем учебном году контингент студентов, аспирантов и стажеров в Университете (вместе с нашими филиалами) составил 22912 человек. Из 18367 учащихся 3612 – иностранные студенты, аспиранты и стажеры (19,7%) и 14755 – российские (80,3%). Учатся по контрактам 51,2% иностранных учащихся и 40,7% российских граждан.

В 2010 году в Российский Университет дружбы народов на направление «Автоматизация и управление» было зачислено 55 абитуриентов, из них 12 человек для обучения по контракту. Всего же по кафедре Кибернетики и мехатроники специализируются 277 студентов, из них 75 – в магистратуре.

10. Создайте второй лист документа. Для этого выполните следующие действия: поставите курсор после таблицы, в меню выберите Вставка→Разрыв→Начать Новую страницу или нажмите комбинацию клавиш Ctrl+Enter.

11. На нем разместите диаграмму, изображенную на рис. 5, преобразовав ее из круговой в столбчатую. Во всем документе добавьте верхний колонтитул, оформленный следующим образом: Контингент студентов.

## Соотношение российских и иностранных студентов

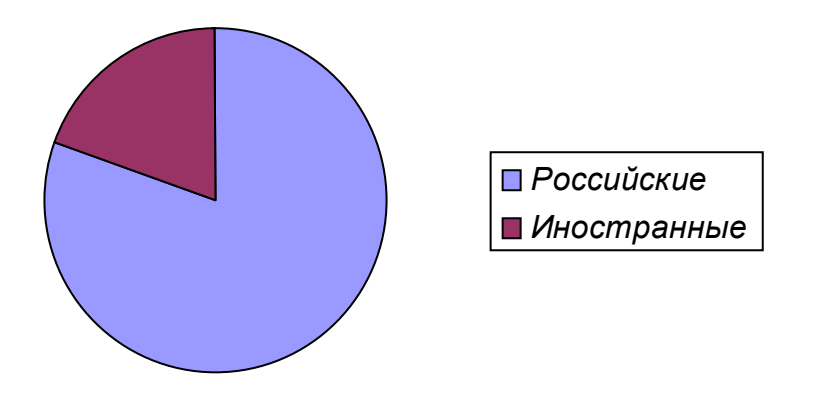

Рис. 5 Круговая диаграмма

Подготовьте ответы на следующие вопросы: Электронная версия структурной схемы персонального компьютера

Подготовьте реферат на тему:

- $\mathbf{1}$ Перспективы развития современных компьютеров.
- $2^{1}$ История развития информатики как науки.
- $\mathcal{Z}$ История появления информационных технологий.

Тема 2.2. Внешние периферийные устройства

Лабораторная работа

Залания:

Создайте документ с названием LAB5-X-Equation.doc, где  $X \mathbf{1}$ . фамилия студента.

 $2^{1}$ Запустите формул редактор при помощи команды **Вставка** $\rightarrow$ Объект, пункт Microsoft Equation 3.0. При этом откроется Панель управления Формула.

Настройте редактор формул. Для этого назначьте шрифты и 3. размеры для различных элементов, входящих в формулы, в диалоговом окне открываемом командой Стиль→Определить, Стиль  $(p<sub>MC</sub>)$  $6)$  $\overline{M}$ Размер→Определить соответственно (рис. 7).

Введите текст по образцу. К тексту документа примените 4. следующие параметры форматирования: шрифт- TNR 12 пт, отступ первой строки – 1,25 см, межстрочный интервал – полуторный, все символы должны быть выполнены в редакторе MS Equation 3.0.

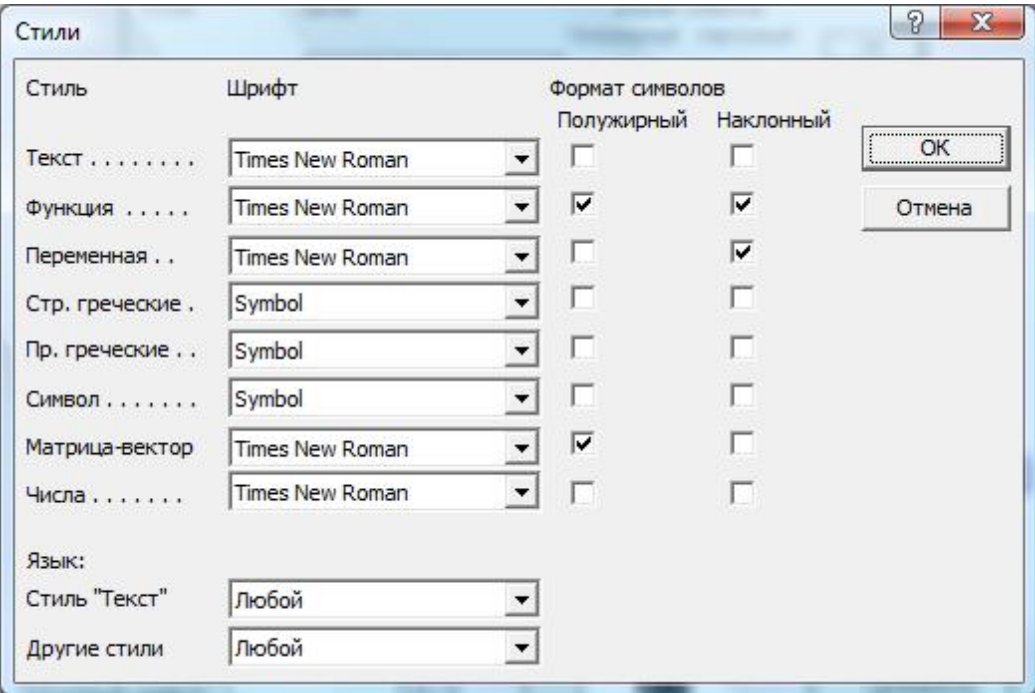

5. Скопируйте формулу (3) и замените в ней все  $y$  на  $g$ .

Рис.6 Форма Стили

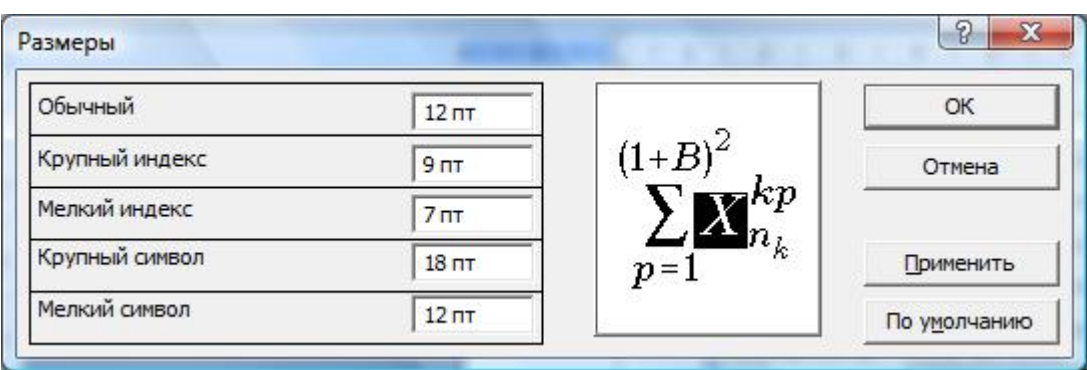

Рис. 7 Форма Размеры

Подготовьте ответы на следующие вопросы: Дополнительное компьютерное оборудование

Подготовьте реферат на тему:

- Современные технические средства в системе права.  $1<sub>1</sub>$
- $2^{1}$ Основные этапы информатизации общества.
- $\mathcal{E}$ Особенности функционирования первых ЭВМ.

### Тест

1. Чтобысохранить текстовый файл (документ) в определенном формате необходимо задать

- размер шрифта a)
- тип файла b)
- $\mathbf{c}$ ) параметры абзаца
- $\mathbf{d}$ размеры страницы

2.В электронных таблицах нельзя удалить

- столбец a)
- $b)$ строку
- $c)$ имя ячейки
- содержимое ячейки  $\mathbf{d}$

3. Тип поля (числовой, текстовой и др.) в базе данных определяется

- названием поля a)
- $b)$ шириной поля
- $c)$ количеством строк
- $\rm d$ типом ланных

4. Процессор обрабатывает информацию

- в десятичной системе счисления a)
- $b)$ в двоичном коде
- $c)$ на языке Бейсик
- $\mathbf{d}$ в текстовом виде

5. Задан полный путь к файлу C:\DOC\PROBA.TXT. Каково расширение файла, определяющее его тип?

- DOC\PROBA.TXT a)
- $b)$ DOC\PROBA.TXT
- PROBA.TXT  $\mathbf{c})$
- $\mathbf{d}$ **TXT**

6.В текстовом редакторе основными параметрами при задании шрифта ЯВЛЯЮТСЯ

a) гарнитура, размер, начертание

- $b)$ отступ, интервал
- $\mathbf{c})$ поля, ориентация
- $\overline{d}$ стиль, шаблон

7.В процессе форматирования текста изменяется

- $a)$ размер шрифта
- параметры абзаца  $b)$
- последовательность символов, слов, абзацев  $\mathbf{c})$
- d) параметры страницы

8. Растровый графический редактор предназначен для

- a) создания чертежей
- $b)$ построения графиков
- $\mathbf{c})$ построения диаграмм
- $\mathbf{d}$ создания и редактирования рисунков

9.В электронных таблицах имя ячейки образуется

- a) из имени столбца
- $b)$ из имени строки
- $\mathbf{c}$ ) из имени столбца и строки
- $\mathbf{d}$ произвольно

10. Какое действие не рекомендуется производить при включенном компьютере?

- a) вставлять/вынимать дискету
- $b)$ отключать/подключать внешние устройства
- перезагружать компьютер, нажимая на кнопку RESET  $c)$
- $\mathbf{d}$ перезагружать компьютер, нажимая на клавиши CTRL - ALT -**DEL**

11.В текстовом редакторе выполнение операции Копирование становится возможным после

- a) установки курсора в определенное положение
- сохранения файла  $b)$
- распечатки файла  $\mathbf{c}$ )
- $\mathbf{d}$ выделения фрагмента текста

12.К основным операциям, возможным в графическом редакторе, **ОТНОСЯТСЯ** 

- a) линия, круг, прямоугольник
- $b)$ карандаш, кисть, ластик
- $c)$ выделение, копирование, вставка
- $\mathbf{d}$ наборы цветов (палитра)

13.Запись и считывание информации в дисководах для гибких дисков осуществляется с помощью

a) магнитной головки

b) лазера

c) сенсорного датчика

d) термоэлемента

14.Среди негативных последствий развития современных информационных и коммуникационных технологий указывают:

a) реализацию гуманистических принципов управления обществом и государством

b) формирование единого информационного пространства

c) вторжение информационных технологий в частную жизнь людей, доступность личной информации для общества и государства

d) организацию свободного доступа каждого человека к информационным ресурсам человеческой цивилизации

15.Термин «информатизация общества» обозначает:

a) целенаправленное и эффективное использования информации во всех областях человеческой деятельности, достигаемое за счет массового применения современных информационных и коммуникационных технологий

b) увеличение количества избыточной информации, циркулирующей в обществе

c) массовое использование компьютеров в жизни общества

d) введение изучения информатики во все учебные заведения страны

16.Причиной перевода информационных ресурсов человечества на электронные носители является:

a) необоснованная политика правительств наиболее развитых стран

b) объективная потребность в увеличении скорости обработки информации, рост стоимости бумаги вследствие экологического кризиса

c) погоня за сверхприбылями организаций, осуществляющих свою деятельность в сфере информационных технологий

d) политика производителей компьютеров с целью подавления конкурентов

17.Термин «развитие информационных процессов» означает:

a) уменьшение конфликта между ограниченными возможностями человека по восприятию и переработке информации и объемом информации, циркулирующей в социуме

b) увеличение влияния средств массовой информации на деятельность человека

c) увеличение информационных ресурсов страны

d) увеличение доли информационной деятельности в общем объеме различных видов деятельности человека

18.Современную организацию ЭВМ предложил:

Джон фон Нейман a)

- $b)$ Джордж Буль
- Н.И.Вавилов  $c)$

 $\mathbf{d}$ Норберт Винер

19. Под термином «поколения ЭВМ» понимают:

все счетные машины a)

 $b)$ все типы и модели ЭВМ, построенные на одних и тех же научных и технических принципах

совокупность машин, предназначенных для обработки, хранения  $\mathbf{c}$ ) и передачи информации

модели ЭВМ, созданные одним и тем же человеком  $\mathbf{d}$ 

20. Назначение процессора в персональном компьютере:

обрабатывать одну программу в данный момент времени a)

управлять ходом вычислительного процесса и  $b)$ ВЫПОЛНЯТЬ арифметические и логические действия

 $\mathbf{c})$ осуществлять подключение периферийных устройств  $\mathbf{K}$ магистрали

руководить работой вычислительной машины с  $\mathbf{d}$ помошью электрических импульсов

21. Модем - это устройство:

- для хранения информации a)
- $b)$ для обработки информации в данный момент времени
- для передачи информации по телефонным каналам связи  $\mathbf{c})$
- для вывода информации на печать d)

22. Периферийные устройства выполняют функцию

- хранение информации a)
- обработку информации  $b)$
- ввод и выдачу информации  $\mathbf{c}$ )
- $\overline{d}$ управление работой ЭВМ по заданной программе

23. Операционные системы представляют собой программные продукты, входящие в состав

- прикладного программного обеспечения a)
- $b)$ системного программного обеспечения
- системы управления базами данных  $c)$
- систем программирования  $\rm d$

24. Имя раскрытого объекта в ОС Windows отображает

- Строка меню. a)
- b) Панель инструментов.
- $\mathbf{c})$ Строка заголовка.
- $\rm d$ Адресная строка

25.Задан полный путь к файлу С:\DOC\PROBA.BMP. Укажите расширение файла, определяющее его тип.

- PROBA.BMP a)
- $b)$ **BMP**

#### c) DOC\PROBA.BMP<br>d) C:\DOC\PROBA.BN C:\DOC\PROBA.BMP

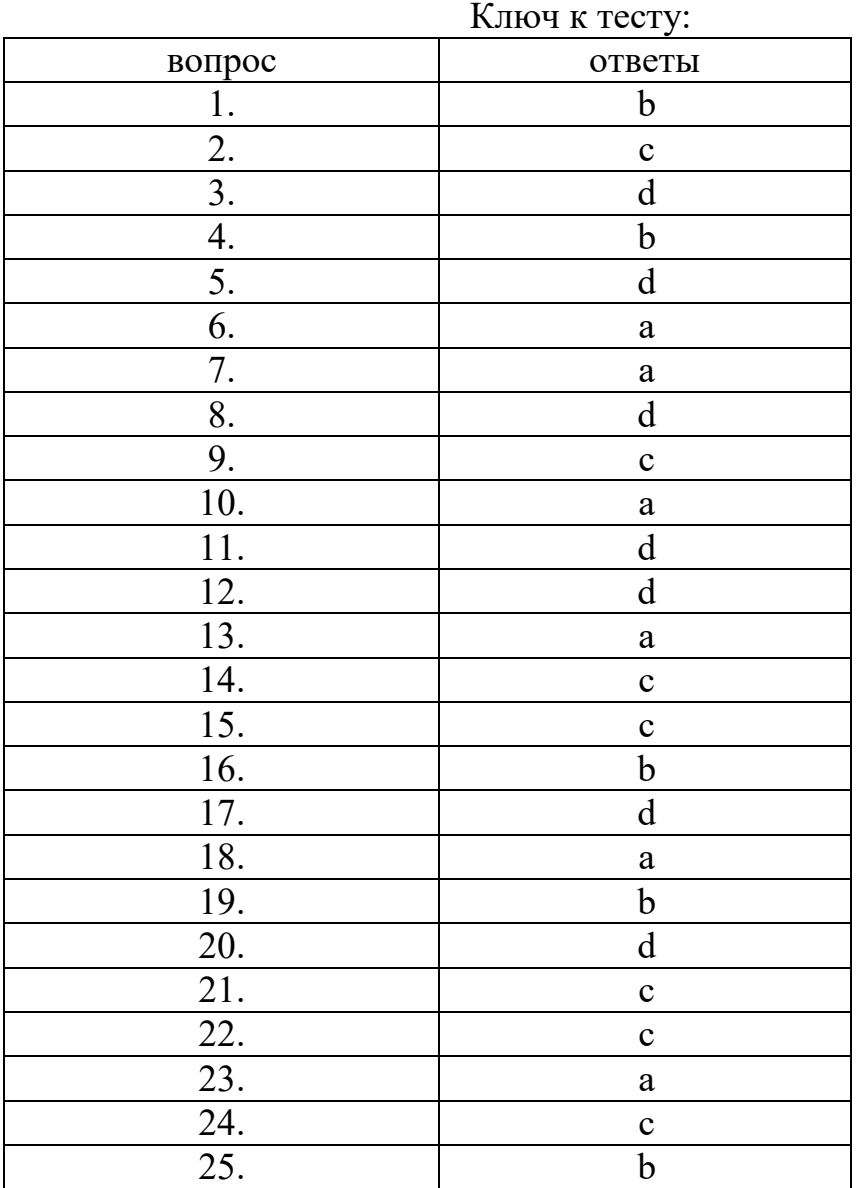

### Раздел 3. Операционная система Windows

Тема 3.1. Общие сведения об операционной системе Лабораторная работа

Задания:

Создать таблицу, показанную на рисунке.

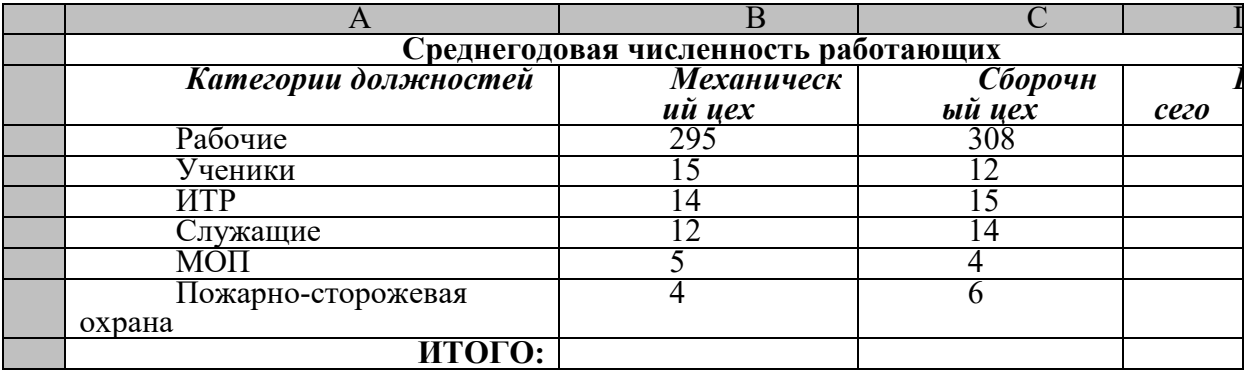

Подготовьте ответы на следующие вопросы:

- 1. Назначение и возможности табличного процессора Excel.
- 2. Как создать новое окно документа в Excel?
- 3. Какие величины могут быть помещены в ячейки таблицы Excel?
- 4. Какая ячейка называется активной?
- 5. Как ввести и редактировать данные в Excel?
- 6. Как применяется функция Автосумма?

Подготовьте реферат на тему:

- 1. Методы работы в операционной системе
- 2. Эволюция операционных систем.
- 3. Информационный язык как средство представления информации.
- 4. Основные способы представления информации и команд в компьютере.

Тема 3.2. Работа в операционной системе Windows Лабораторная работа

Задания:

Создать шаблон для заполнения электронной таблицы, показанный на рисунке.

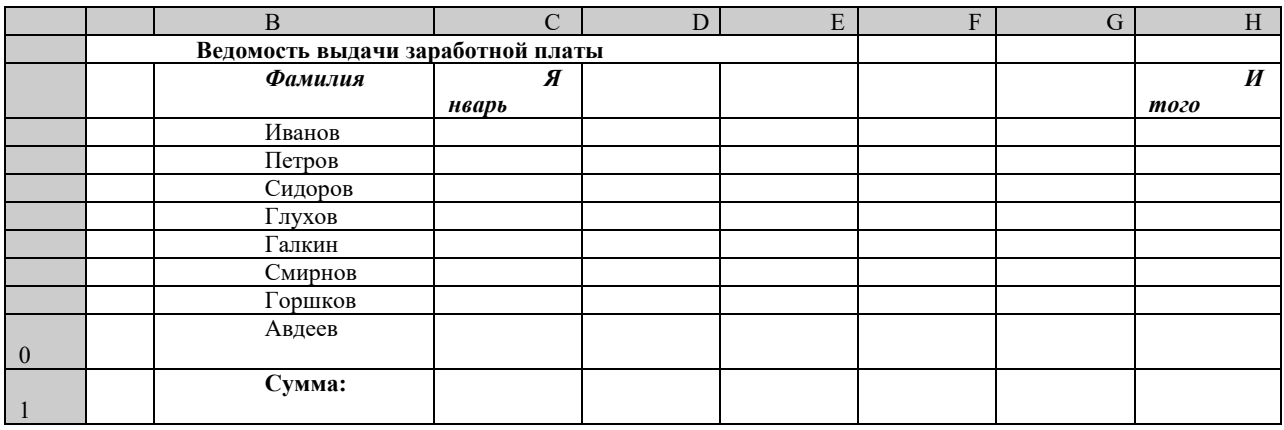

Подготовьте ответы на следующие вопросы:

1. Какими способами можно осуществлять изменение размеров ячейки? Опишите их.

2. Как выполняются операции автозаполнения и копирования в электронной таблице?

3. Для чего используется кнопка ←а→?

Подготовьте реферат на тему:

Способы работы с объектами в операционной системе 1.

2. Перспективы развития операционных систем.

3. Основные способы представления информации и команд в компьютере.

4. Разновидности компьютерных вирусов и основные антивирусные программы.

#### **TecT**

1. Информационные технологии - это:

Сведения о ком-то или о чем-то, передаваемые в форме знаков  $a)$ или сигналов

технологии накопления, обработки и передачи информации с  $h$ использованием определенных (технических) средств

процессы передачи, накопления и переработки информации в  $\mathbf{c}$ ) общении людей, в живых организмах, технических устройствах и жизни обшества

система для работы с программами, файлами и оглавлениями d) данных на ЭВМ

2. Свойством алгоритма является

- $a)$ результативность
- $b)$ ЦИКЛИЧНОСТЬ
- $\mathbf{c}$ ) возможность изменения последовательности выполнения команд
- возможность выполнения алгоритма в обратном порядке  $\mathbf{d}$

 $3.5$ лок-схема – это:

- a) монтажная плата для ПК
- функциональная схема ЭВМ  $b)$
- схема размещения блоков на плате  $c)$
- графическое написание алгоритма  $\mathbf{d}$

4.К основным типам алгоритмов относятся:

- a) вспомогательные, основные, структурированные
- $b)$ линейные, разветвляющиеся, циклические
- простые, сложные, комбинированные  $\mathbf{c})$
- вычислительные, диалоговые, управляющие d)

5. Программой-архиватором называют

- программу для уменьшения информационного объема (сжатия) a) файлов
- программу резервного копирования файлов  $b)$
- интерпретатор  $c)$
- $\rm d$ транслятор

6.В текстовом процессоре основными параметрами при задании параметров абзаца являются:

- поля, ориентация a)
- $b)$ гарнитура, размер, начертание
- $\mathbf{c}$ ) выравнивание, отступ, интервал
- $\mathbf{d}$ шрифт, выравнивание

7.В текстовом редакторе абзац – это:

Произвольная последовательность слов между двумя точками a)

Произвольная последовательность символов, ограниченная с b) обоих концов маркером конца абзаца (непечатаемые символы)

 $\mathbf{c}$ ) Произвольная последовательность символов между левой и правой границы строки

Произвольная последовательность символов, начинающаяся с  $\rm d$ отступом первой строки

8. При перемещении или копировании в электронной таблице абсолютные ссылки:

 $a)$ не изменяются

- $b)$ преобразуются вне зависимости от нового положения формулы
- $\mathbf{c}$ ) преобразуются в зависимости от нового положения формулы
- преобразуются в зависимости от правил указанных в формуле  $\rm d$

9. При перемещении или копировании в электронной таблице относительные ссылки:

- преобразуются вне зависимости от нового положения формулы a)
- преобразуются в зависимости от длины формулы b)
- $c)$ не изменяются

 $\rm d$ преобразуются в зависимости от нового положения формулы

10. Выберите верную запись формулы для электронной таблицы:

- $C3+4*D4$ a)
- b)  $C3 = C1 + 2*C2$
- $c)$  $A5B5+23$
- $=$ A2\*A3-A4  $\rm d$

11. Ввод последовательностей чисел или дат в столбец или строку, путем перетаскивания указателя мыши вдоль столбца или строки осуществляется с помощью команды:

- a) автозаполнение
- $\mathbf{b}$ автолополнение
- $\mathbf{c}$ ) автофильтр
- $\mathbf{d}$ сортировка

12. Для поиска данных или записей в списках электронных таблиц используются пользовательские фильтры, которые отображают на экране:

- a) любые записи
- $b)$ записи, не удовлетворяющие заданным требованиям
- только записи, соответствующие определенным условиям, а  $\mathbf{c}$ ) записи, не удовлетворяющие заданным требованиям, процессор скрывает

 $\rm d$ числовые данные

13. Группа символов ###### в ячейке означает:

Выбранная ширина ячейки, не позволяет разместить в ней a) результаты вычислений

- В ячейку введена недопустимая информация b)
- Произошла ошибка вычисления по формуле  $\mathbf{c}$ )

Выполненные действия привели к неправильной работе d) компьютера

14. Основным, обязательным объектом файла базы данных, в котором хранится информация в виде однотипных записей является:

- Таблина a)
- $b)$ Запросы
- $\mathbf{c})$ Формы и отчеты
- $\mathbf{d}$ Макросы

15. Сети, объединяющие компьютеры в пределах одного помещения называются

- a) Локальные
- $b)$ Компьютерные
- Региональные  $\mathbf{c})$
- Глобальные  $\mathbf{d}$

16. Скорость работы компьютера зависит от:

- Тактовой частоты обработки информации в процессоре a)
- Наличия или отсутствия подключенного принтера b)
- $c)$ Объема внешнего запоминающего устройства
- Частоты нажатия клавиш  $\rm d$
- 17. Информатика это наука о
- расположении информации на технических носителях a)
- $b)$ информации, ее хранении и сортировке данных

информации, ее свойствах, способах представления, методах  $\mathbf{c})$ сбора, обработки, хранения и передачи

- применении компьютера в учебном процессе  $\mathbf{d}$
- 18. База данных представлена в табличной форме. Запись образует
- поле в таблине a)
- $b)$ имя поля
- $\mathbf{c}$ ) строку в таблице
- $\mathbf{d}$ ячейку

19. Объединение компьютерных сетей с собственным уникальным именем называют:

- Сайт a)
- $b)$ Трафик
- Домен  $\mathbf{c}$ )
- $\mathbf{d}$ Локальная сеть

20. Особенность поля «счетчик» в базе данных состоит в том, что оно:

a) служит для ввода числовых данных

 $b)$ данные хранятся не в поле, а в другом месте, а в поле хранится только указатель на то, где расположен текст

- имеет ограниченный размер  $\mathbf{c})$
- имеет свойство автоматического наращивания  $\mathbf{d}$

21. Основным инструментом редактора презентаций является: Слайл:

Абзац;

Символ;

Таблица.

22.Какие виды ориентации страницы существуют:

- a) Книжная, альбомная
- b) Блочная, книжная
- c) Альбомная, газетная
- d) Блочная, газетная

23. Вставлять в слайд автофигуры:

- a) можно в любое место слайда
- b) можно только в специальную область слайда графическое полотно
- c) можно только в область текста
- d) можно только в область графического изображения

24. Задать фон и обрамление текста абзаца можно в разделе меню:

27

- a) Вид
- b) Правка
- c) Файл
- d) формат

25 Виды электронных манипуляторов:

- a) монитор
- b) принтер
- c) Сканер
- d) Мышь

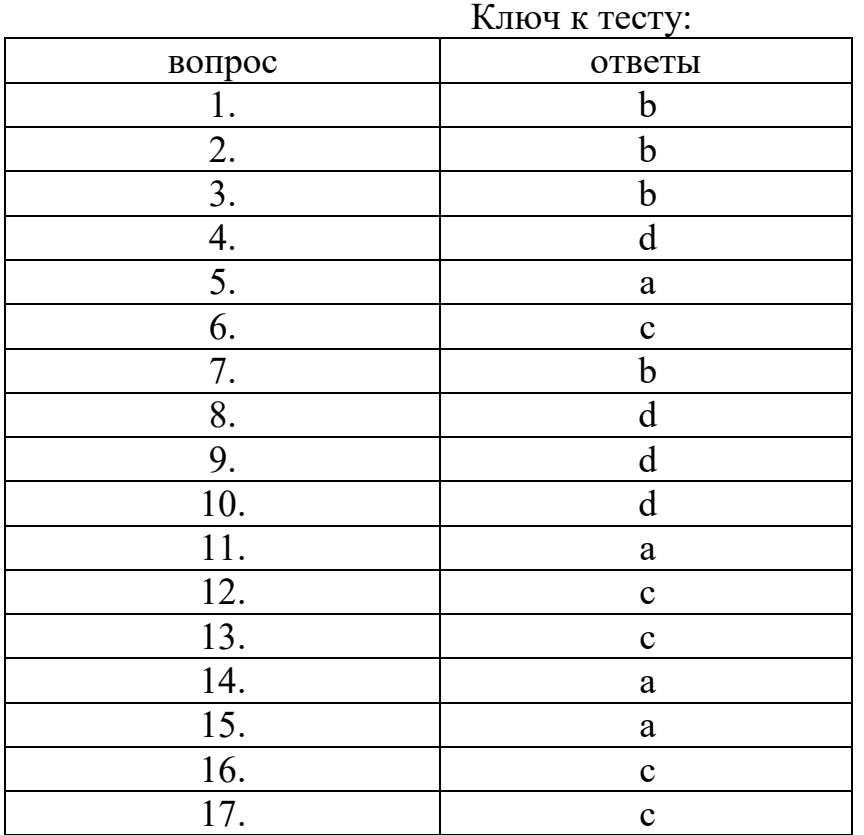

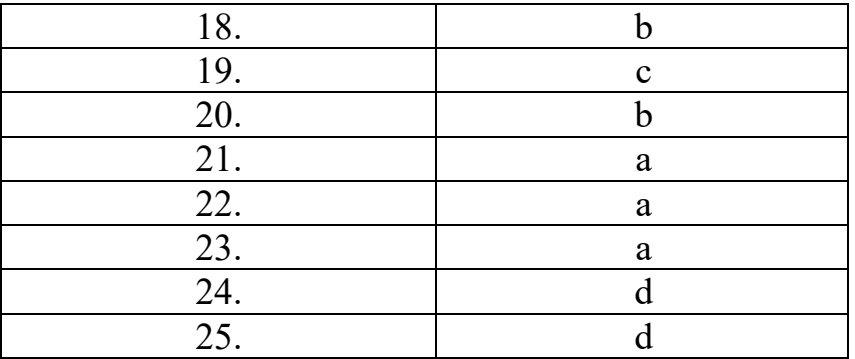

#### Раздел 4. Обработка документов с использованием текстовых редакторов

Тема 4.1. Интерфейс текстовых редакторов Лабораторная работа Задания: Задание. Создать таблицу, показанную на рисунке.

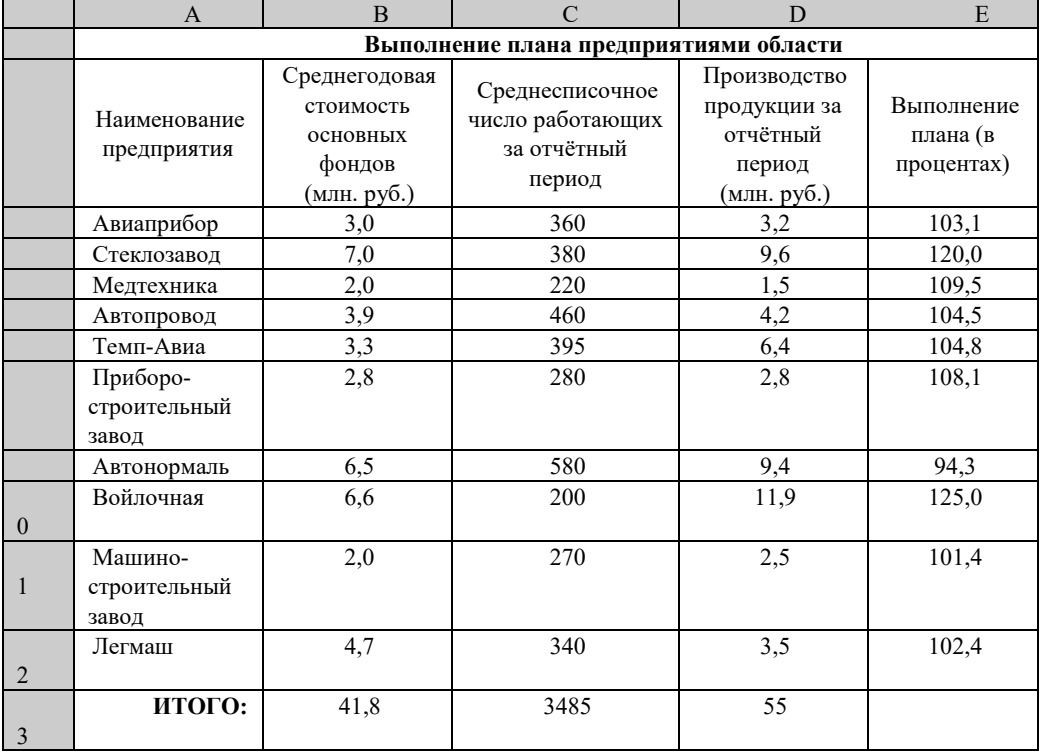

Подготовьте ответы на следующие вопросы:

1. Перечислите и поясните основные типы входных данных, которые могут быть введены в ячейки электронной таблицы.

- 2. Что надо сделать в случае ошибки при вводе данных?
- 3. Как отредактировать содержимое ячейки?
- 4. Как очистить ячейку?
- 5. Как выполняется сортировка по возрастанию (убыванию)?

Подготовьте реферат на тему:

- $1.$ Инструменты текстовых редакторов при оформлении информации
- $2.$ Алгоритмы работы в текстовых редакторах.
- $3.$ Современные мультимедийные технологии.
- $\mathbf{4}$ . Сканирование и системы, обеспечивающие распознавание **CUMBOTOR**

Тема 4.2. Работа с документами Лабораторная работа Залания:

Создать таблицу, показанную на рисунке.

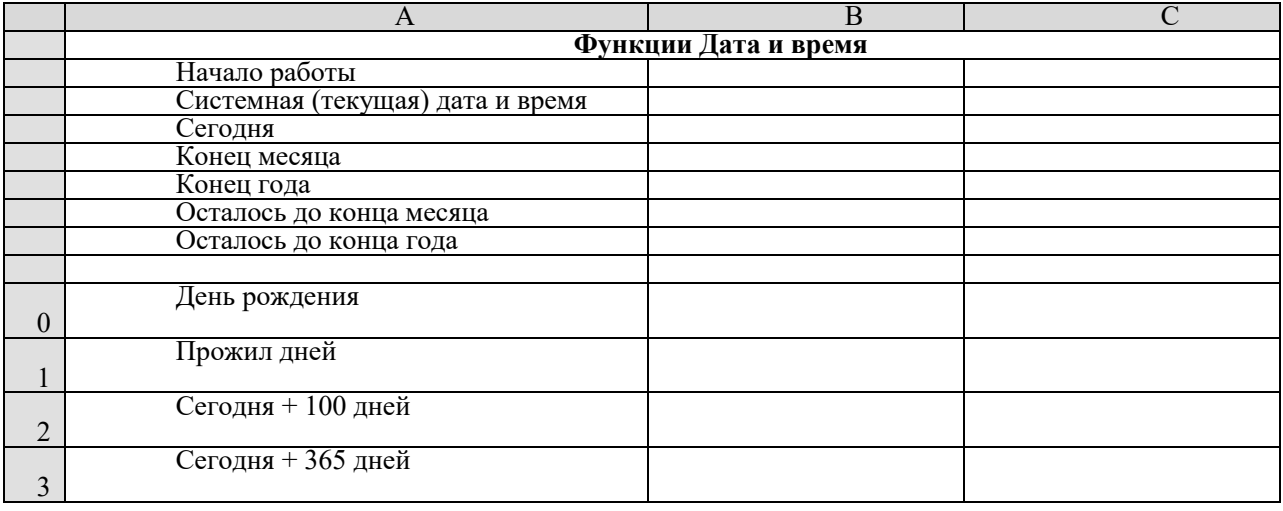

Подготовьте ответы на следующие вопросы:

1. Поясните очерёдность выполнения операций в арифметических формулах.

2. Приведите примеры возможностей использования функции Дата и время.

Подготовьте реферат на тему:

- $1.$ Применение таблиц в текстовых процессорах
- $2.$ Табличные данные в текстовых редакторах.
- Основные принципы функционирования сети Интернет.  $\overline{3}$ .
- Программы для работы с электронной почтой.  $\overline{4}$ .

#### **TecT**

1. Модуль - это:

а) набор символов и идентификаторов

b) специальная программная единица для создания библиотек

с) вспомогательная процедура

d) отдельная программа, которая взаимодействует с другими программами

2. Функция в языке программирования - это:

а) программный объект, принимающий значение с помощью оператора присваивания

b) программный объект, задающий вычислительную процедуру определения значения от аргумента

с) сегмент программы, хранящий некоторое значение, зависящее от аргумента

d) выражение, означающее зависимость левой части от правой

3. Сигнал будет непрерывным в случае:

а) когда источником посылается всего один бит/с

b) когда источник вырабатывает непрерывное сообщение

с) когда параметр сигнала принимает последовательное во времени конечное число значений

d) когда передается с помощью волны

4. Какие линии связи используются для построения локальных сетей:

а) витая пара, коаксиальный кабель, оптоволокно и беспроводные линии связи

b) только витая пара

с) только оптоволокно

d) только толстый и тонкий коаксиальный кабель

5. Основная функция сервера:

а) пересылает информацию от клиента к клиенту

b) хранит информацию

с) выполняет специфические действия по запросам клиента

d) кодирует информацию, предоставляемую клиентом

6. Если слева от раскрытой папки в ОС Windows изображен знак "+", то это означает, что:

а) в папке есть файлы

**b**) в папке есть папки

с) в папке есть непустые файлы

d) в папку можно добавлять файлы

7. Исполняемыми в ОС MS DOS являются файлы с расширениями:

a) bat, exe, doc

b) pas, bat, com

c) com, pas, exe

d) bat, exe, com

8. Какую комбинацию клавиш нужно нажать в Word, чтобы вставить скопированный блок текста без использования пиктограмм:

a)  $Ctrl + Q$ 

 $b)$  Shift + Insert

- c)  $Ctrl + R$
- $d)$  Ctrl + D

9. Чтобы изменить структуру или шаблон формы в СУБД Access, нужно открыть форму в режиме:

а) конструктора

- $b)$  формы
- с) таблицы
- d) предварительного просмотра
- 10. В СУБД Access допустимы типы полей записей:
	- а) музыкальный
	- **b**) логический
	- с) гипертекстовый
	- d) логический, массив
- 11. Элементами формулы в электронных таблицах могут быть:
	- а) математические функции
	- **b**) все перечисленное выше
	- с) константы
	- d) номера ячеек
- 12. Пользователь может сортировать в электронной таблице:
	- а) клетки
	- **b**) строки клеток
	- с) столбцы клеток
	- d) все перечисленное выше
- 13. Языки программирования высокого уровня являются:
	- а) набором нулей и единиц
	- b) машинно-независимыми
	- с) ограниченными по объему информации
	- d) машинно-зависимыми
- 14. Бит это:
	- а) состояние диода: закрыт или открыт
	- $b) 8 6$ айт
	- с) запись текста в двоичной системе
	- d) наименьшая возможная единица информации
- 15. Локальная сеть это:
	- а) группа компьютеров в одном здании
- b) комплекс объединенных компьютеров для совместного решения задач
	- с) слаботочные коммуникации
	- d) система Internet
- 16. Что не характерно для локальной сети:
	- а) наличие канала для передачи информации в графическом виде
	- b) большая скорость передачи информации
	- с) возможность обмена информацией на большие расстояния
- d) наличие связующего для всех абонентов высокоскоростного
- канала передачи информации в цифровом виде
	- 17. Примером дискретного сигнала является:
		- а) музыка
		- **b**) человеческая речь
		- с) видеоинформация

d) текстовая информация

18. Компьютерная сеть – это:

а) мультимедийный компьютер с принтером, модемом и факсом

b) группа компьютеров, размещенных в одном помещении

с) объединение нескольких ЭВМ для совместного решения задач

d) комплекс терминалов, подключенных каналами связи к большой машине

19. К системному программному обеспечению относятся:

программирования и компиляторы а) новые языки  $\mathbf K$ НИМ, интерфейсные системы

b) системы обработки текстов, электронные процессоры, базы ланных

с) решение вопросов об анализе потоков информации в различных сложных системах

d) поисковые системы, глобальные системы хранения и поиска информации

20. Назначение программ оболочек:

а) предоставление возможности написания программ

b) облегчение взаимодействия пользователя с компьютером

с) защита операционной системы

d) перечислены в пунктах 1-3

21. Поименованная совокупность данных, хранимая во внешней памяти, - это:

а) файловая система

**b**) директорий

- с) файл
- d) запись

22. Транслятор – это программа, которая:

а) предоставляет средства для просмотра и изменения значений переменных

b) подключает к исходному объектному модулю объектные модули соответствующих подпрограмм

с) переводит текст программы в машинный код

d) распознает и выполняет команды программы

23. Под термином "кегль" понимают:

а) размер полосы набора

**b**) размер шрифта

с) расстояние между строками

d) начертание шрифта

24. Колонтитул это:

а) рисунок, связанный с началом абзаца

b) инструмент, позволяющий упростить форматирование титульной страницы документа

c) текст и/или рисунок (номер страницы, дата печати документа, эмблема организации, название документа, имя файла, фамилия автора и т. п.), который печатается внизу или вверху каждой страницы документа

d)заголовок, выполненный основным текстом с отступом

25. Редактор Paint используется:

a) для работы базы данных

b) для создания звуковых сигналов

c) для создания текстовых документов

d) для создания рисунков

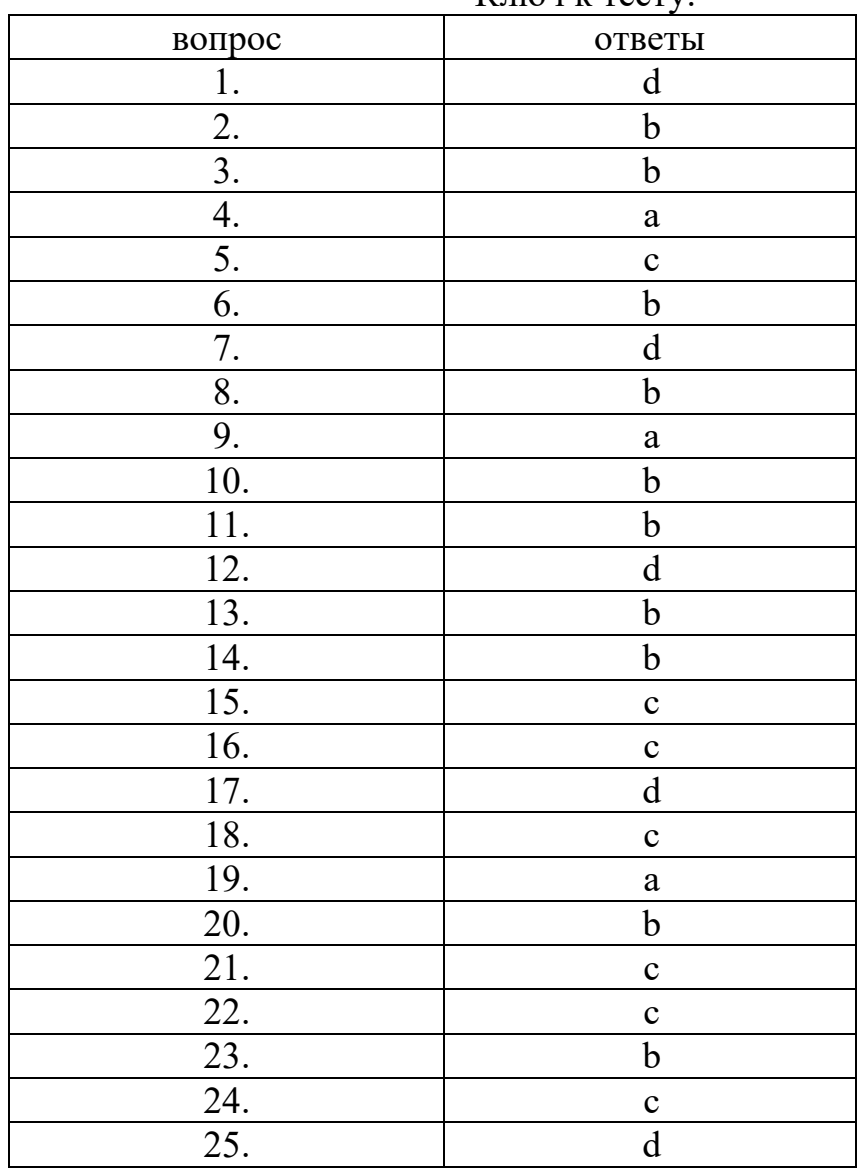

Ключ к тесту:

#### Раздел 5. Электронные таблицы

Тема 5.1 Элементы окна редактора электронных таблиц Лабораторная работа Задания: Создать таблицу, показанную на рисунке.

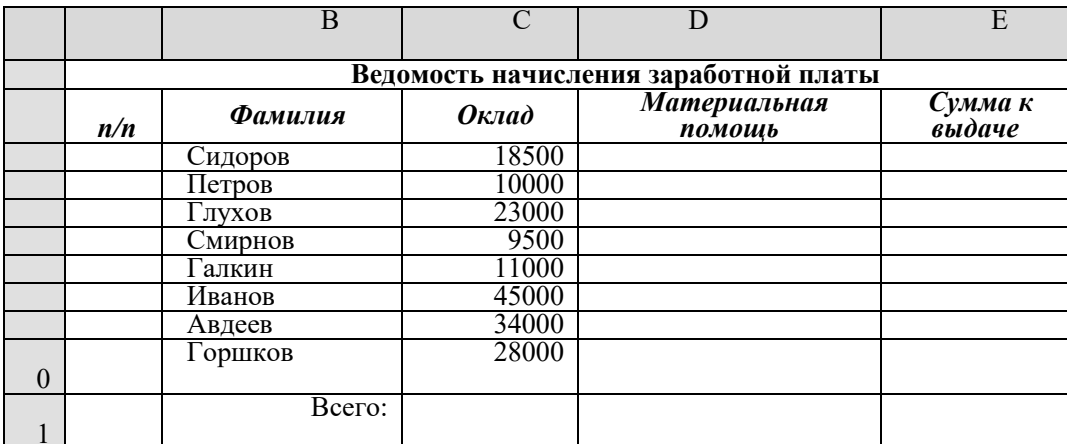

Подготовьте ответы на следующие вопросы:

Для решения каких задач используется логическая функция 1. ЕСЛИ?

- $2.$ Как реализуются функции копирования и перемещения в Excel?
- $\overline{3}$ . Как можно вставить или удалить строку, столбец в Excel?

Подготовьте реферат на тему:

- 1. Современные редакторы числовой информации.
- $2.$ Методы работы в электронных таблицах

Тема 5.2 Создание и форматирование структурных таблиц Лабораторная работа

Залания:

Создать и заполнить таблицу алгебраических функций, показанную на рисунке.

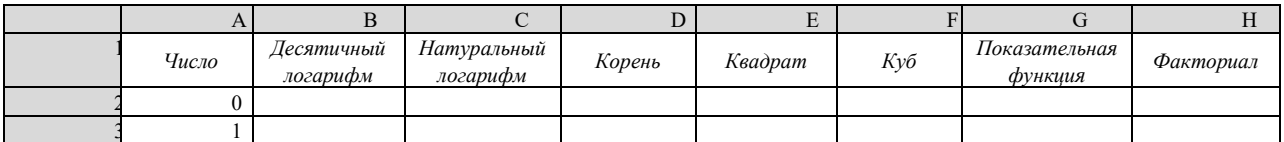

Подготовьте ответы на следующие вопросы:

- $\mathbf{1}$ . Какие форматы записи числовых данных используются в Excel?
- 2. Как изменить формат числовых данных?
- $\mathcal{E}$ Как изменить разрядность числа в таблице?
- $\overline{4}$ . Как вызвать справку Excel?
- $5<sub>1</sub>$ Какой символ обязательно набирается перед вводом формулы?

Подготовьте реферат на тему:

- $1<sub>1</sub>$ Типы графических изображений
- $2^{1}$ Круговые диаграммы

Тема 5.3. Объекты базы ланных Лабораторная работа

#### Задания:

Создать и заполнить таблицу расчёта доходов, показанную на рисунке.

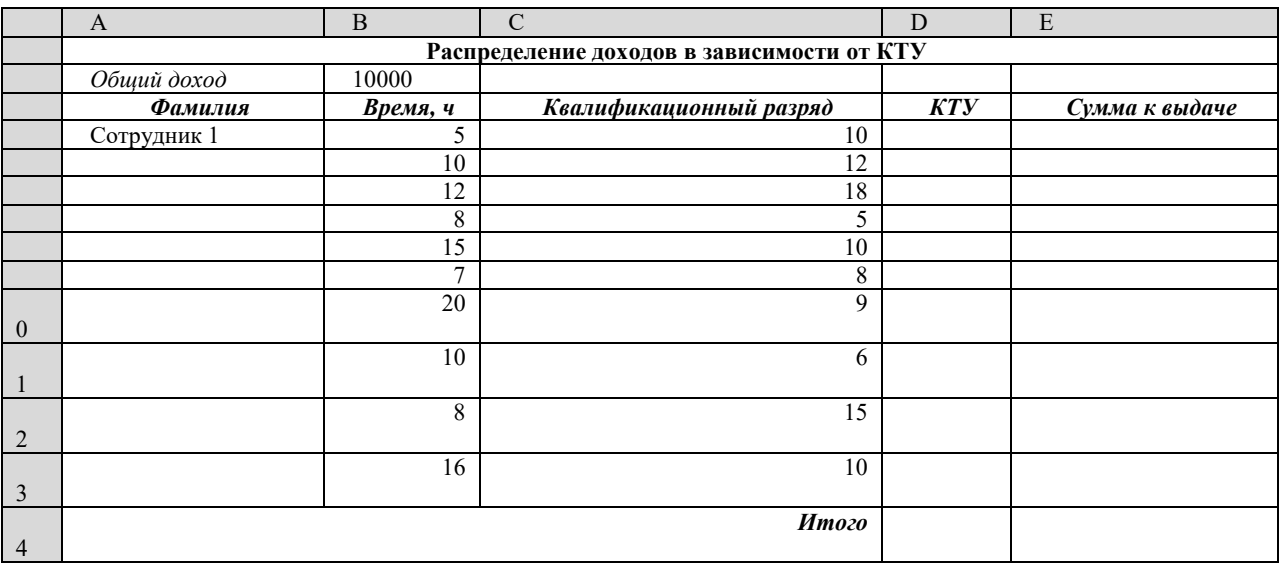

Подготовьте ответы на следующие вопросы:

Для чего используются абсолютные и относительные адреса  $1_{-}$ ячеек?

В чём смысл правил автоматической настройки формул при 2. выполнении операций копирования и перемещения?

Подготовьте реферат на тему:

1. Структура баз данных

 $2<sup>1</sup>$ Метолы создания баз данных

**Tect** 

1. Предмет информатики - это:

а) язык программирования;

b) устройство робота;

с) способы накопления, хранения, обработки, передачи информации;

d) информированность общества.

2. Тройками из нулей и единиц можно закодировать ... различных символов.

a)  $6$ ;

b)  $8:$ 

c)  $5:$ 

 $d$ ) 9.

3. Капитан спрашивает матроса: «Работает ли маяк?» Матрос отвечает: «То загорается, то погаснет!» Чем является маяк в этой ситуации?

а) получаем информации;

b) источником информации;

с) каналом связи;

d) помехой.

4. В каком веке появились первые устройства, способные выполнять арифметические действия?

a)  $B$  XVI  $B$ .;

b)  $B$  XVII  $B$ .:

c)  $B$  XVIII  $B$ .;

 $d)$  B XIX  $B$ .

5. Механическое устройство, позволяющее складывать числа, изобрел:

а) П. Нортон;

b) Б. Паскаль;

с) Г. Лейбниц:

d) Д. Нейман.

6. Для какой системы счисления были приспособлены первые семикосточковые счеты?

а) для семеричной;

b) для двоичной;

с) для десятичной;

d) для унарной.

7. Какое устройство в России получило название «железный Феликс»?

а) конторские счеты;

b) механический арифмометр;

с) счислитель Куммера;

d) счетные бруски

8. В какие годы XX столетия появилась первая электронно-счетная машина?

a)  $B = 20 - e$ :

b)  $B = 40-e$ ;

c)  $B = 50-e$ :

d) в 60-е.

9. В каком поколении машин ввод данных можно осуществлять с помощью речи?

а) во 2-м:

b)  $B$ )  $B$  3-M;

c)  $4-M$ ;

d) в 5-м.

10. Архитектура компьютера - это:

а) техническое описание деталей устройств компьютера;

b) описание устройств для ввода-вывода информации;

с) описание программного обеспечения для работы компьютера;

d) описание устройства и принципов работы компьютера, достаточное лля понимания пользователя.

11. Что такое микропроцессор?

а) интегральная микросхема, которая выполняет поступающие на ее вход команды (например, вычисление) и управляет работой машины; b) устройство для хранения той информации, которая часто

используется в работе;

с) устройство для вывода текстовой или графической информации;

d) устройство для ввода алфавитно-цифровых данных.

12. Подключение отдельных периферийных устройств компьютера к магистрали на физическом уровне возможно:

а) с помощью драйвера;

b) с помощью контроллера;

с) без дополнительного устройства;

d) с помощью утилиты.

13. Внешняя память необходима для:

а) для хранения часто изменяющейся информации в процессе решения залачи:

b) для долговременного хранения информации после выключения компьютера;

с) для обработки текущей информации;

d) для постоянного хранения информации о работе компьютера.

14. Для построения с помощью компьютера сложных чертежей в

системах автоматизированного проектирования используют:

а) плоттер;

b) графический планшет (дигитайзер);

с) сканер;

d) джойстик.

15. К устройствам накопления информации относится:

а) принтер;

**b**) процессор;

c)  $\Pi 3V$ ;

 $d$ ) B3Y.

16. Что из перечисленного не относится к программным средствам? а) системное программирование;

**b**) драйвер;

с) процессор;

d) текстовые и графические редакторы.

17. Файлом называется:

а) набор данных для решения задачи;

b) поименованная область на диске или другом машинном носителе;

с) программа на языке программирования для решения задачи;

d) нет верного ответа.

18. В каком файле может храниться рисунок?

a) TEST.EXE:

b) ZADAN.TXT;

c) COMMAND.COM;

d) CREML.BMP.

19. Могут ли два каталога 2-го уровня иметь одинаковые имена? а) нет:

b) да;

с) да, если они принадлежат разным каталогам 1-го уровня;

d) затрудняюсь ответить.

20. Необходимым компонентом операционной системы является:

а) оперативная память;

b) командный процессор;

с) центральный процессор;

d) файл конфигурации системы.

21. Что такое система счисления?

а) цифры 1, 2, 3, 4, 5, 6, 7, 8, 9;

b) правила арифметических действий;

с) компьютерная программа для арифметических вычислений;

d) это знаковая система, в которой числа записываются по

определенным правилам, с помощью знаков некоторого алфавита, называемых цифрами.

22. Какие системы счисления не используются специалистами для общения с ЭВМ?

а) десятичная;

b) троичная;

с) двоичная;

d) шестнадцатеричная.

23. Что называется основанием системы счисления?»

а) количество цифр, используемых для записи чисел;

b) отношение значений единиц соседних разрядов;

с) арифметическая основа ЭВМ;

d) сумма всех цифр системы счисления.

24. Все системы счисления делятся на две группы:

а) римские и арабские;

b) двоичные и десятичные;

с) позиционные и непозиционные;

d) целые и дробные.

25. Переведите число 27 из десятичной системы счисления в двоичную.

a)  $11011$ ;

b)  $1011$ :

c)  $1101$ :

 $d$ )11111.

| вопрос | ответы |
|--------|--------|
|        |        |
|        |        |
|        |        |
|        |        |
|        |        |

Ключ к тесту:

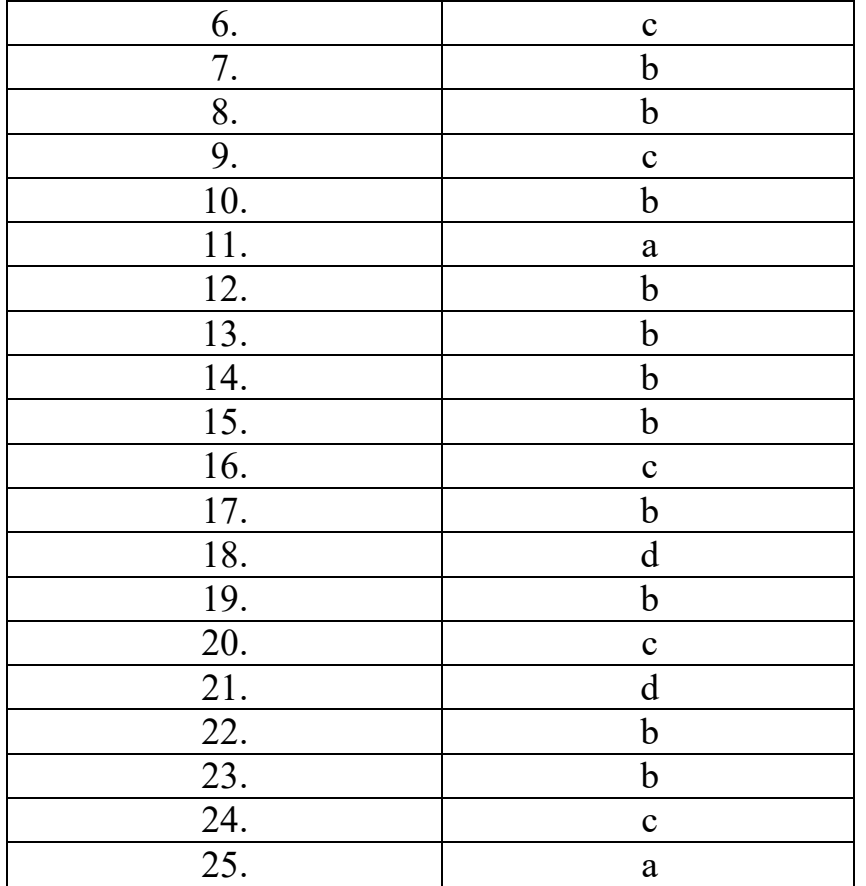

Изучение дисциплины предполагает выполнение домашней контрольной работы для заочной формы обучения.

#### Задания для домашней контрольной работы обучающихся по заочной форме обучения

1. Выполните следующую подготовку к лабораторной работе: в Вашей папке проверьте наличие файлов с предыдущими лабораторными работами. Создайте копию файла LAB7-X-ТБО.doc. Назовите его LAB8-X-Гиперссылки.doc, где Х – фамилия студента.

Создайте первую пустую страницу, используя команду меню Вставка→Разрыв→Начать Новую страницу.

Удалите разбиение страницы на колонки. Текст, содержащийся в левой колонке должен располагаться на второй странице документа, а текст, содержащийся в правой колонке – на третьей странице. Удалите колонтитул.

Задайте следующие параметры документа: размер всех полей – 2 см, ориентация – книжная.

На первой странице создайте заголовок «Курс лабораторных работ в MS Word» и многоуровневый маркированный список по образцу.

Образец Лабораторная работа №1 Лабораторная работа №2 Лабораторная работа №3

Таблица Дисциплины Таблица Времена года Лабораторная работа №4 Прогноз погоды Контингент Лабораторная работа №5 Лабораторная работа №6 Лабораторная работа №7 Твердые бытовые отходы Абзац 1 Абзац 2 Абзац 3 Диаграмма 1 Схема рециклинга алюминиевых банок

Выполните следующее форматирование текста: шрифт заголовка – TNR 18 пт, шрифт списка – TNR 14 пт.

Параметры списка:

Уровень 1 Уровень 2 Уровень 3 Положение маркера  $0 \text{ cm}$   $0,63 \text{ cm}$   $1,27 \text{ cm}$ Положение текста 0,63 см 1,27 см 1,9 см

2. В списке выделите фрагмент «Лабораторная работа №1» и создайте внешнюю гиперссылку на файл LAB1-X-Безопасность.doc. Для этого используйте команду меню Вставка→Гиперссылка, нажмите на кнопку Файл и выберите файл LAB1-X-Безопасность.doc.

Создайте внешние ссылки для лабораторных работ № 2 - 7, выбирая соответствующие файлы.

В списке выделите фрагмент «Таблица Дисциплины» и создайте внешнюю гиперссылку на узел внутри файла LAB3-X-Таблицы.doc. Для этого откройте файл LAB3-X-Таблицы.doc и создайте закладку на фрагменте текста, на который указывает гиперссылка. Выделите фрагмент текста и используйте команду меню Вставка→Закладка. Задайте имя закладки и нажмите кнопку Добавить.

После того, как вы создали Закладку, выполните действия, описанные в пункте 7. В окне Добавление гиперссылки нажмите на кнопку Закладка и выберите необходимую.

Создайте внешние гиперссылки для пунктов списка «Таблица Времена года», «Прогноз погоды» и «Контингент», указывающих на таблицу и две диаграммы соответственно.

В списке выделите фрагмент «Твердые бытовые отходы» и создайте внутреннюю гиперссылку на узел внутри текущего файла. Для этого воспользуйтесь Закладкой и командой меню Вставка→Гиперссылка. В окне Добавление гиперссылки выберите Связать с: местом в документе.

Сделайте внутренние гиперссылки для пунктов списка Абзац 1, 2, 3 и

Диаграмма 1., «Схема рециклинга алюминиевых банок».

Удалите внешнюю гиперссылку на Лабораторную работу № 7 используя команду меню Вставка→Гиперссылка, а затем в диалоговом окне Изменение гиперссылки нажмите кнопку Удалить ссылку.

Создайте документ с названием LAB9-X-Links.doc, где  $X - \phi$ амилия студента.

Задайте следующие параметры документа: размеры полей левое/правое  $-1.5$  см, верхнее/нижнее  $-2$  см, ориентация – книжная.

На первой странице введите текст и таблицу по образцу. Границы в таблице Процентная ставка сделайте невидимыми.

На первой странице создайте две нумерованные сноски внизу станицы с помошью команды Вставка→Ссылка→Сноска.

Создайте гиперссылку Приложение 1, при нажатии на которую осуществляется переход на вторую страницу.

Создайте вторую страницу, введите текст по образцу и создайте ненумерованную сноску с символом «\*» в конце документа.

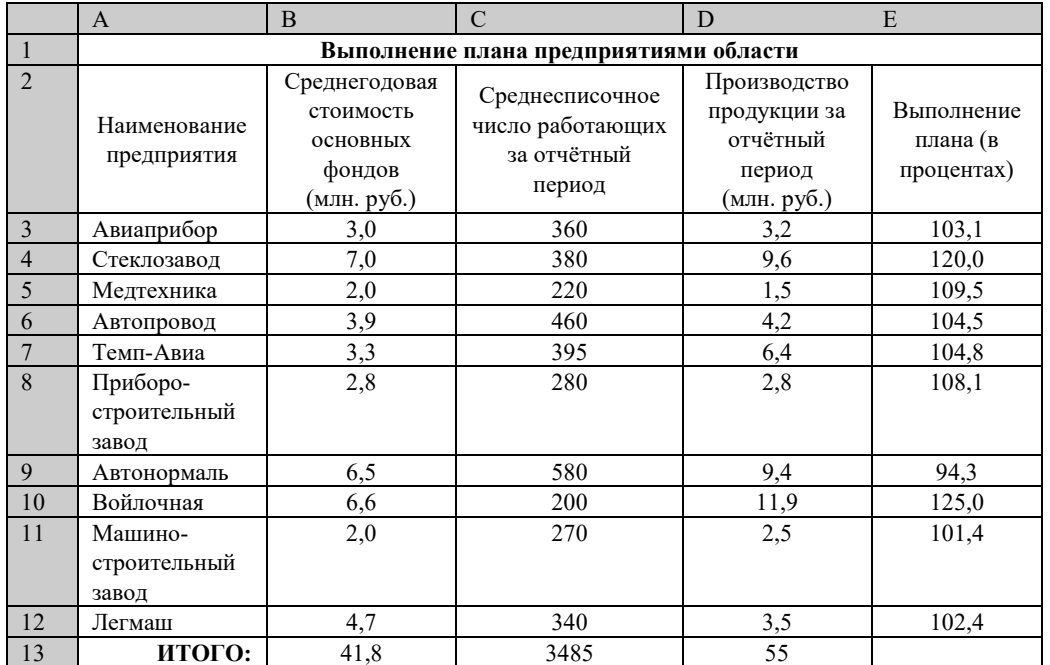

#### 3. Создать таблицу, показанную на рисунке.

#### 4. Создать и заполнить таблицу продаж, показанную на рисунке.

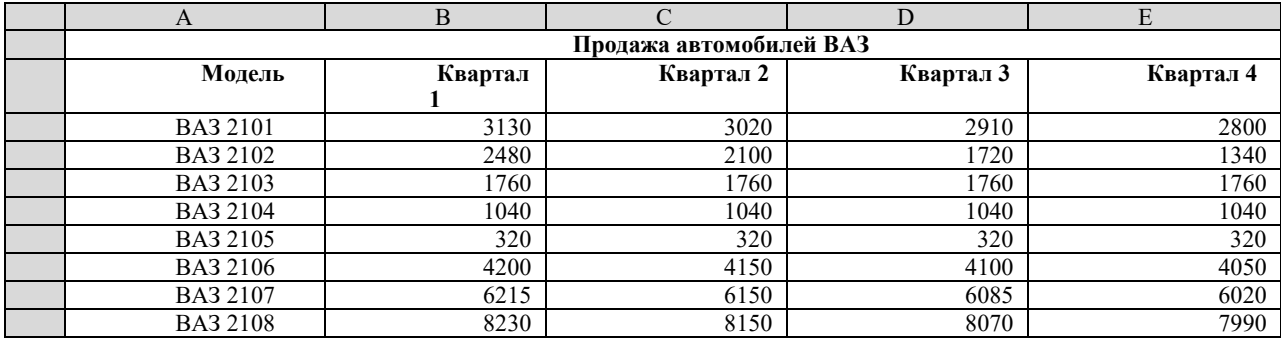

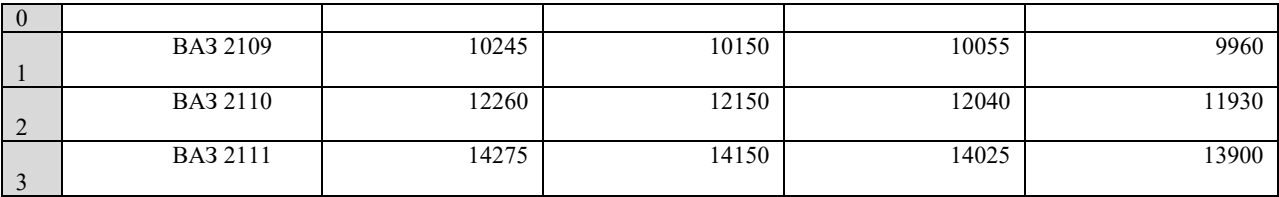

**Tect** 

1. Организационное обеспечение реализует следующие функции:

а) анализ существующей системы управления организацией, где будет использоваться ИС, и выявление задач, подлежащих автоматизации

b) подготовку задач к решению на компьютере, включая техническое задание на проектирование ИТ и технико-экономическое обоснование ее эффективности

с) понимание целей, задач, функций всей системы управления организацией

2. Правовое обеспечение - это:

а) совокупность методов  $\mathbf{M}$ средств, регламентирующих взаимодействие работников с техническими средствами и между собой в процессе разработки и эксплуатации информационной системы

**b)** совокупность правовых норм, определяющих создание, юридический статус и функционирование

создании конкретных  $c)$   $\Pi$ D $H$ информационных технологий, регламентирующих порядок получения, преобразования и использования информации

d) совокупность программ, разработанных информационных технологий

3. Правовое обеспечение этапов функционирования информационной системы включает:

а) статус информационной системы

b) совокупность математических методов

с) правовые положения отдельных видов процесса управления

4. Информационные системы, используемые для решения частично структурированных задач, подразделяются на:

а) создающие управленческие отчеты и ориентированные на обработку данных

b) разрабатывающие возможные альтернативы решения

с) составление комбинаций данных, получаемых из различных источников

5. Процедуры манипулирования данными в информационной системе обеспечивают возможности:

а) быстрое добавление или исключение того или иного источника данных и автоматическое переключение источников при поиске данных

b) управление данными с использованием возможностей систем управления базами данных

с) статус информационной системы

d) автоматическое отслеживание потока информации для наполнения баз ланных

6. Основными функциями модельной информационной системы являются:

а) возможность работы в среде типовых математических моделей, включая решение основных задач моделирования типа "как сделать, чтобы?", "что будет, если?", анализ чувствительности

b) составление комбинаций данных, получаемых из различных источников

с) достаточно быстрая и адекватная интерпретация результатов моделирования

d) возможность графического отображения динамики модели

7. К типам деятельности, определяющим функциональные признаки, ОТНОСЯТСЯ:

а) производственная, маркетинговая, финансовая, кадровая деятельность

b) программная, маркетинговая, финансовая, кадровая деятельность

с) базовая, финансовая, кадровая деятельность

8. Маркетинговая деятельность включает:

а) анализ рынка производителей и потребителей выпускаемой продукции, анализ продаж

- b) производственные системы
- с) рациональную организацию материально-технического снабжения
- d) организацию рекламной кампании по продвижению продукции
- 9. Финансовая деятельность связана:
- а) с организацией контроля и анализа финансовых ресурсов фирмы
- b) с бухгалтерской, статистической, оперативной информации
- с) с системой кадров
- 10. Кадровая деятельность направлена на:
- а) подбор и расстановку необходимых фирме специалистов
- b) ведение служебной документации по различным аспектам
- с) создание и внедрение в производство научно-технических новшеств

11. К функциям информационных систем системы маркетинга относится:

а) Планирование объемов работ и разработка календарных планов

- b) Управление портфелем заказов
- с) Исследование рынка и прогнозирование продаж
- d) Анализ и установление цены
- е) Рекомендации по производству новой продукции
- 12. К функциям производственных информационных систем относится:
- а) Анализ и планирование подготовки кадров
- b) Планирование объемов работ и разработка календарных планов
- с) Оперативный контроль и управление производством
- d) Выявление оперативных проблем

е) Управление запасами

13. К функциям финансовых и учетных информационных систем относится:

а) Управление портфелем заказов

b) Управление кредитной политикой

с) Анализ работы оборудования

d) Финансовый анализ и прогнозирование

е) Обеспечение процесса выработки стратегических решений

14. К функциям системы кадров информационных систем относится:

а) Исследование рынка и прогнозирование продаж

b) Анализ и установление цены

с) Анализ и прогнозирование потребности в трудовых ресурсах

d) Ведение архивов записей о персонале

е) Анализ и планирование подготовки кадров

15. Информационная технология - это:

а) процесс, использующий совокупность средств и методов сбора

b) обработки и передачи данных (первичной информации) для получения информации нового качества о состоянии объекта

с) Обеспечение процесса выработки стратегических решений

16. Цель технологии - это:

а) выпуск продукции, удовлетворяющей потребности человека или системы

b) производство информации для ее анализа человеком и принятия на его основе решения по выполнению какого-либо действия

с) процесс, определяемый совокупностью средств  $\mathbf{M}$ метолов обработки, изготовления, изменения состояния, свойств, формы сырья или материала

17. К основным принципам новой (компьютерной) информационной технологии относится:

а) интерактивный (диалоговый) режим работы с компьютером

**b**) интегрированность (стыковка, взаимосвязь)  $\mathbf{c}$ другими программными продуктами

с) учет закономерностей социальной среды

18. Техническими средствами производства информации является:

а) аппаратное, программное и математическое обеспечение этого процесса

b) прикладное, программное и математическое обеспечение этого процесса

с) системное, программное и математическое обеспечение этого процесса

19. Информационная технология является процессом, состоящим из:

а) обработки и передачи данных (первичной информации) для получения информации нового качества о состоянии объекта

b) регламентированных правил выполнения операций

с) действий, этапов разной степени сложности над данными, хранящимися в компьютерах

20. Информационная технология обработки данных предназначена для решения:

а) структурированных задач, по которым имеются необходимые входные данные и известны алгоритмы и другие стандартные процедуры их обработки

b) неструктурированных задач, по которым имеются необходимые входные данные и известны алгоритмы и другие стандартные процедуры их обработки

с) частично структурированных задач,  $\Pi$ O которым имеются необходимые входные данные и известны алгоритмы и другие стандартные процедуры их обработки

21. К информационным технологиям, связанных с обработкой данных относят:

а) выполнение необходимых фирме задач по обработке данных

b) решение только хорошо структурированных задач, для которых можно разработать алгоритм

с) выполнение основного объема работ в автоматическом режиме с минимальным участием человека

d) операцию продажи товаров фирмой, в результате которой формируется выходной документ для покупателя в виде чека или квитанции

22. К основным компонентам информационной технологии обработки данных относится:

а) сбор данных

b) обработка данных

с) классификация или группировка

d) вычисления, включающие арифметические и логические операции

23. Целью информационной технологии управления является:

а) удовлетворение информационных потребностей **BCCX**  $6e<sub>3</sub>$ исключения сотрудников фирмы, имеющих дело с принятием решений. Она может быть полезна на любом уровне управления

b) укрупнение или агрегирование, ДЛЯ служащее уменьшения количества данных и реализуемое в форме расчетов итоговых или средних значений

с) сортировка, которой  $\mathbf{c}$ помощью упорядочивается последовательность записей

24. На уровне управленческого контроля решаются следующие задачи обработки данных:

а) оценка планируемого состояния объекта управления

b) оценка отклонений от планируемого состояния

с) анализ возможных решений и действий,

d) процесс, использующий совокупность средств и методов сбора

25. Информационная технология управления направлена на создание отчетов:

- a) прикладных
- b) специальных
- c) суммирующих
- d) сравнительных

Изучение дисциплины предполагает сдачу зачёта.

#### Вопросы для зачёта

1. Аппаратное устройство персонального компьютера.

2. Основные классы вычислительных машин.

3. Принципы Д. фон Неймана.

4. Этапы эволюции вычислительных машин.

5. Приемы работы в операционной системе MS Windows.

6. Использование в работе сервисных программных продуктов.

7. Виды и назначение служебных программ операционной системы Windows.

8. Базовая система ввода – вывода (BIOS).

9. История развития информатики как науки.

10. История появления информационных технологий.

11. Основные этапы информатизации общества.

12. Особенности функционирования первых ЭВМ.

13. Информационный язык как средство представления информации.

14. Основные способы представления информации и команд в компьютере.

15. Разновидности компьютерных вирусов и основные антивирусные программы.

16. Жизненный цикл информационных технологий.

17. Современные мультимедийные технологии.

18. Сканирование и системы, обеспечивающие распознавание символов.

19. Основные принципы функционирования сети Интернет.

20. Программы для работы с электронной почтой.

### 3.2. Методические материалы, определяющие процедуры оценивания уровня сформированности знаний и умений

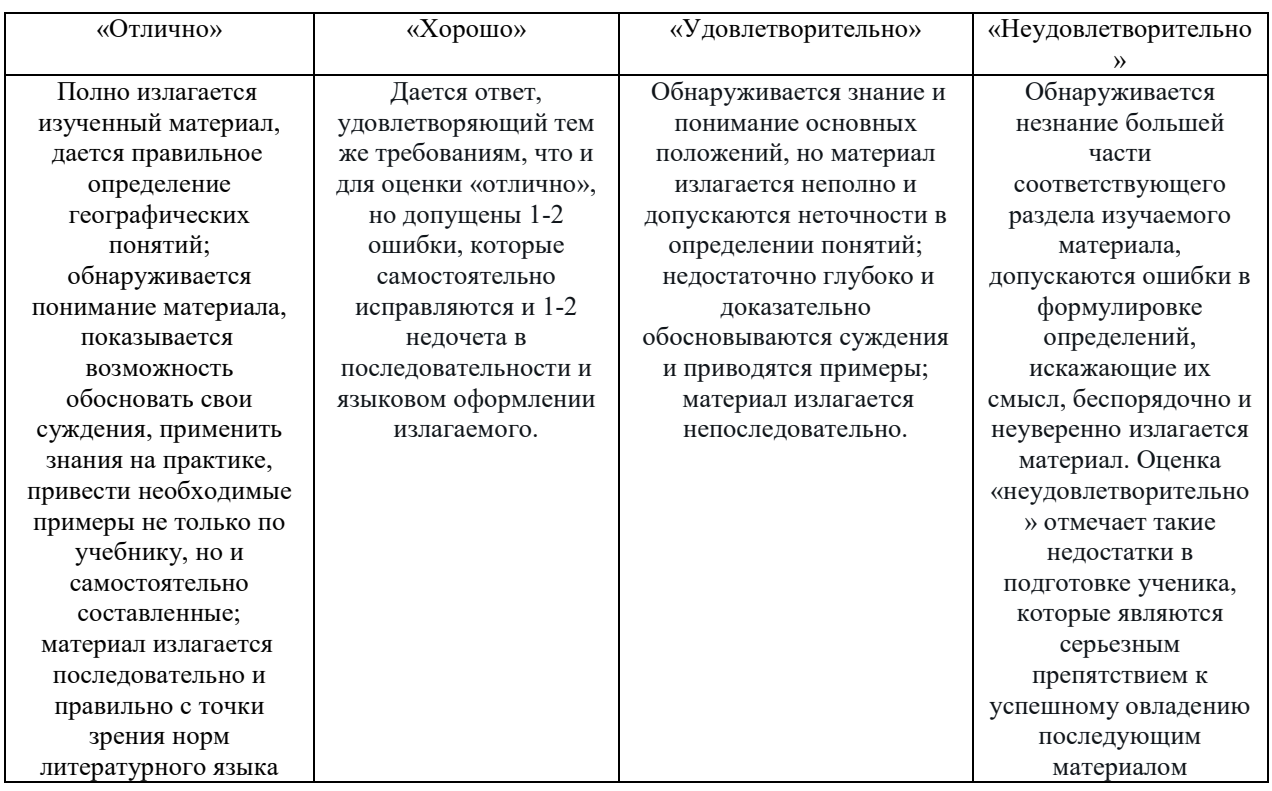

### 3.2.1. Критерии оценивания лабораторной работы

### 3.2.2. Критерии оценивания контрольной работы

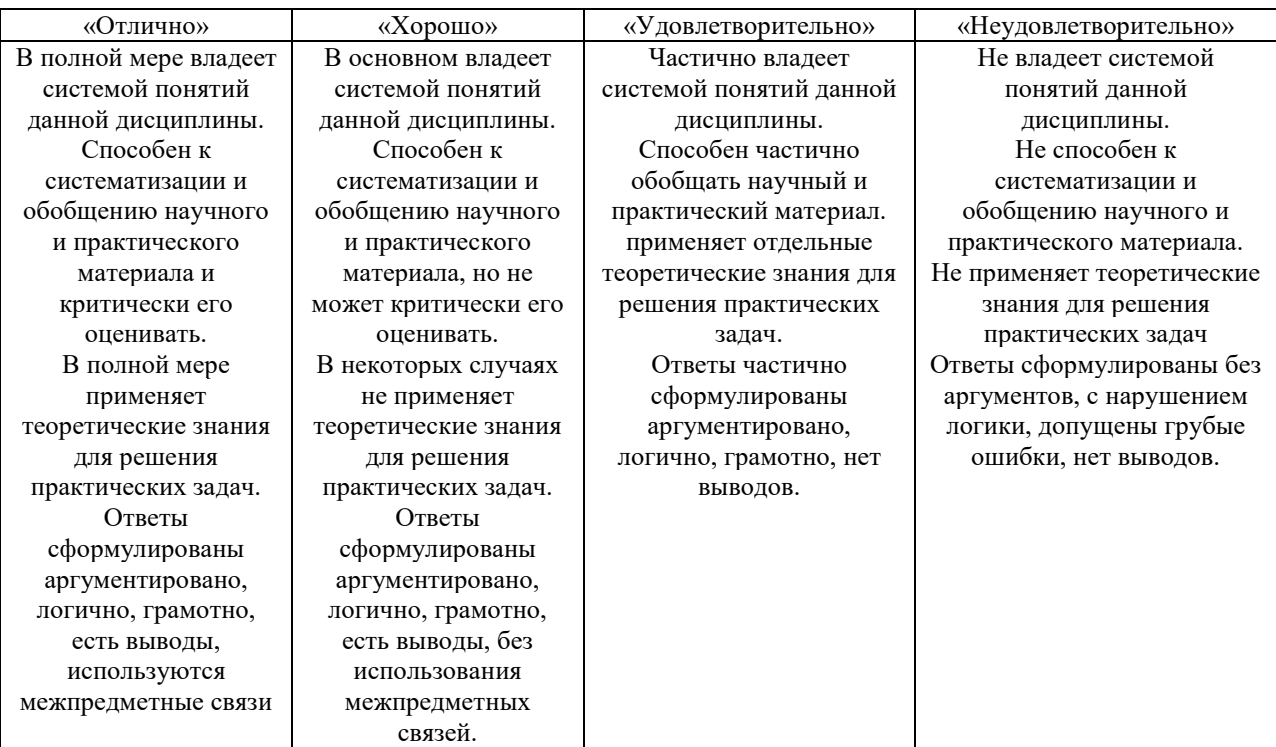

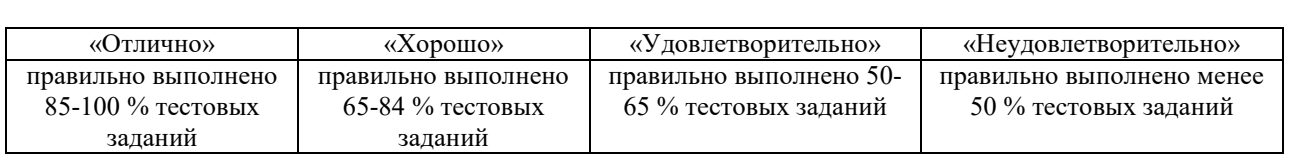

### 3.2.3. Критерии оценивания теста

### 3.2.4. Критерии оценивания реферата или доклада

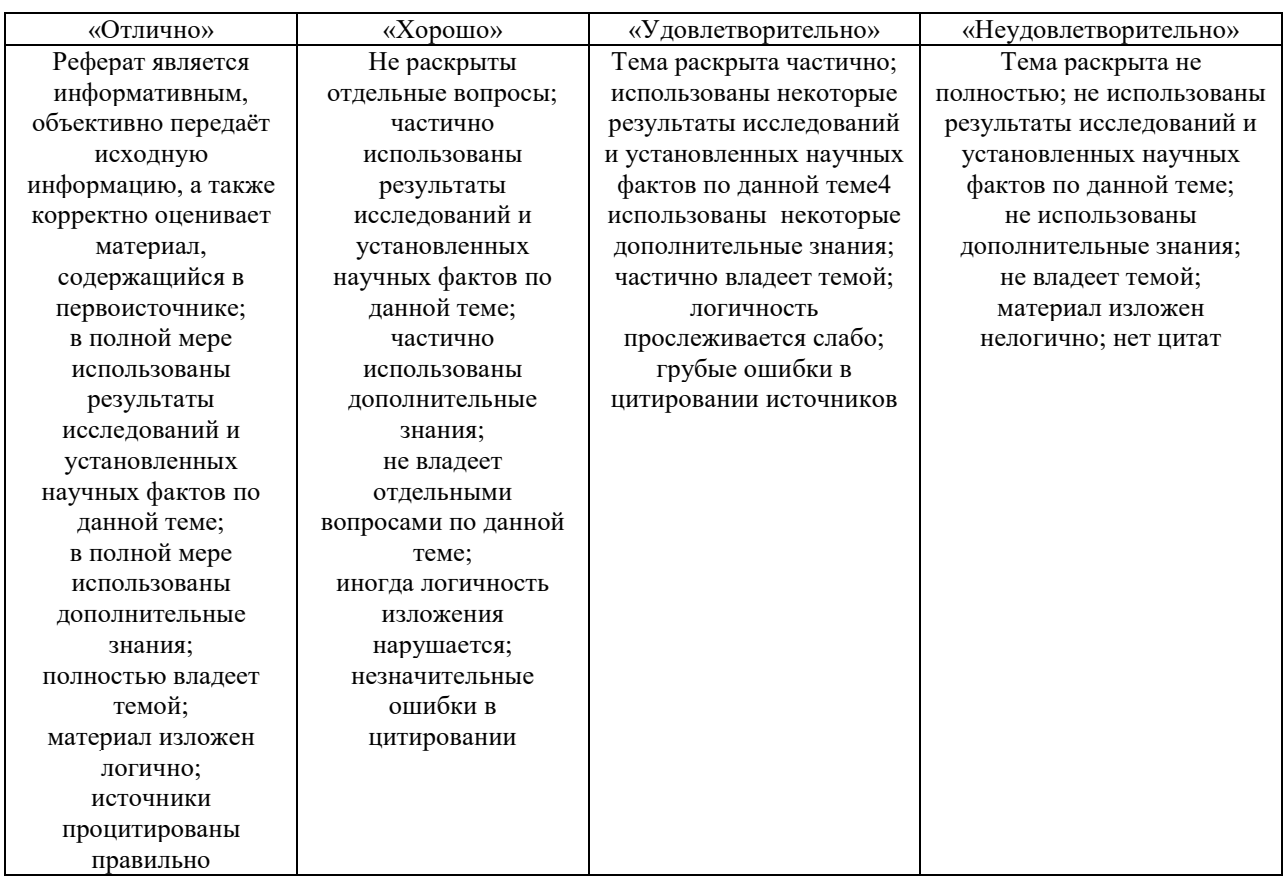

### 3.2.5. Критерии оценивания внеаудиторной самостоятельной работы обучающихся

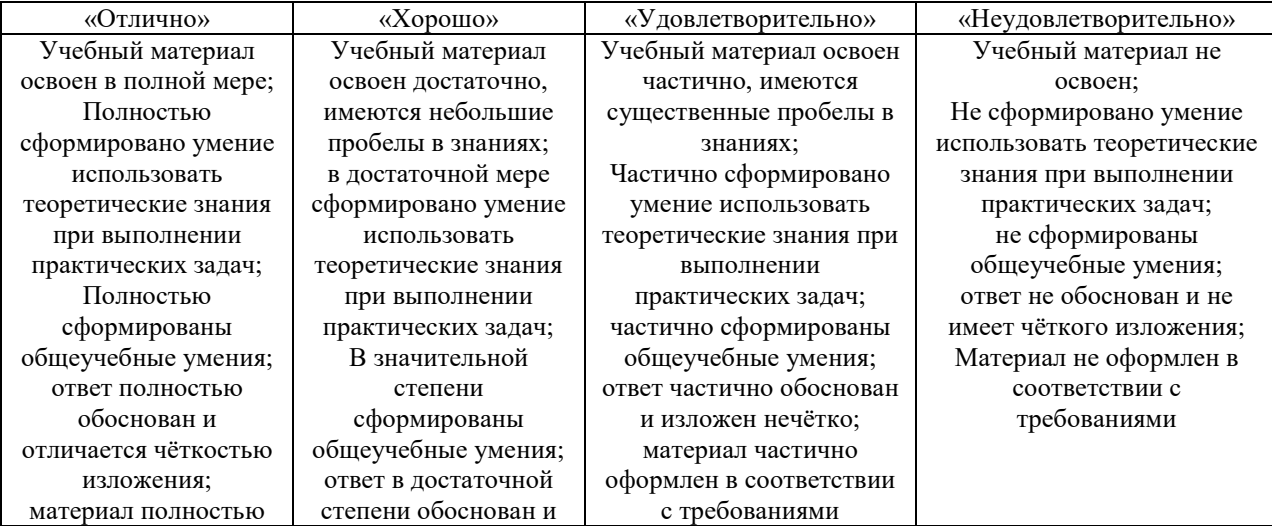

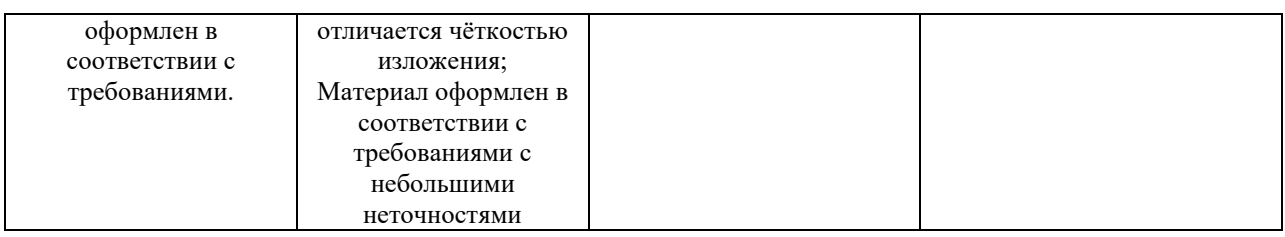

#### 3.2.6. Критерии оценивания домашней контрольной работы для заочной формы обучения

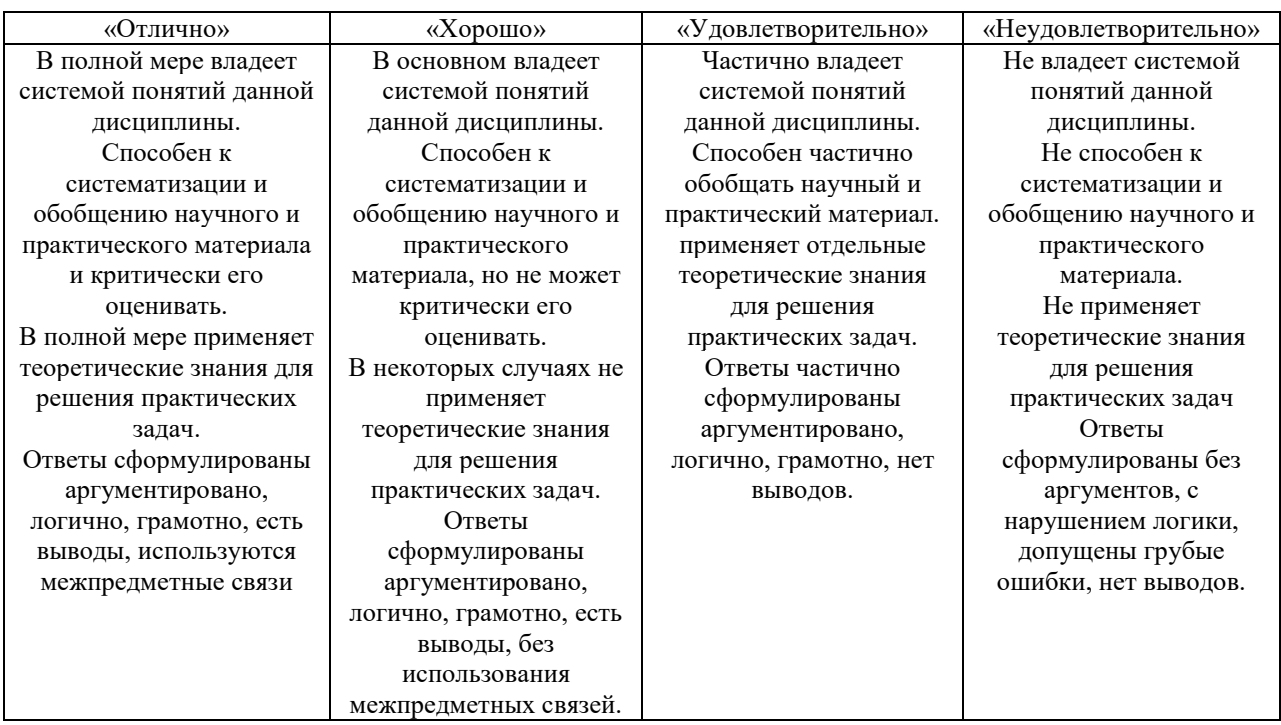

#### 3.2.7. Критерии оценивания знаний и умений по итогам освоения дисциплины

Промежуточная аттестация (итоговый контроль) проводится в форме зачета в ходе зимней (летней) экзаменационной сессии с выставлением итоговой оценки по дисциплине. К зачету допускаются студенты, успешно выполнившие все виды отчетности, предусмотренные по дисциплине учебным планом. В ходе зачета проверяется степень усвоения материала, умение творчески и последовательно, четко и кратко отвечать на поставленные вопросы, делать конкретные выводы и формулировать обоснованные предложения.

В ходе итогового контроля акцент делается на проверку способностей обучающихся к творческому мышлению и использованию понятийного аппарата дисциплины в решении профессиональных задач по соответствующей специальности.

Знания, умения и навыки обучающихся на зачете оцениваются как «зачтено» - «не зачтено». Оценка объявляется студенту по окончании его ответа на экзамене. Положительная оценка «зачтено» заносится в зачетноэкзаменационную ведомость и зачетную книжку лично преподавателем. Оценка «не зачтено» проставляется только в экзаменационную ведомость студента.

Общими критериями, определяющими оценку знаний на зачете, являются:

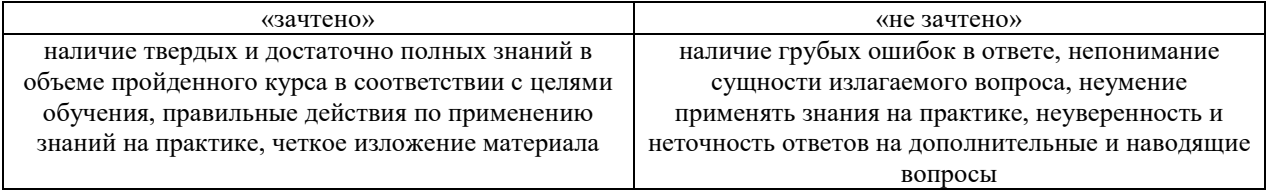

#### 4. Материалы для компьютерного тестирования обучающихся в рамках проведения контроля наличия у обучающихся сформированных результатов обучения по дисциплине

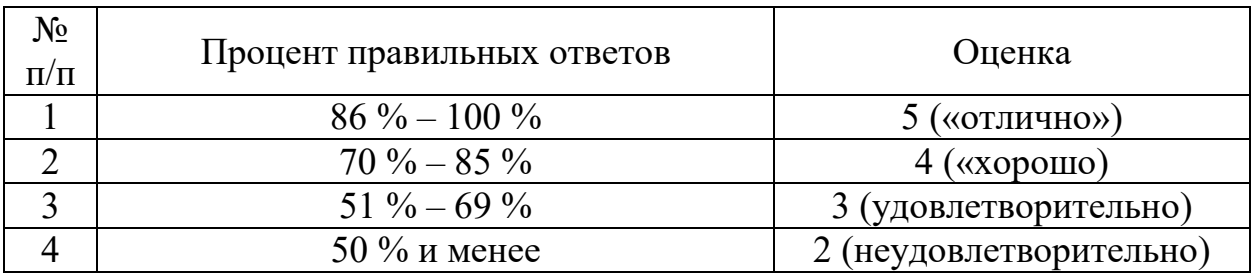

#### Общие критерии оценивания

#### Ключ ответов

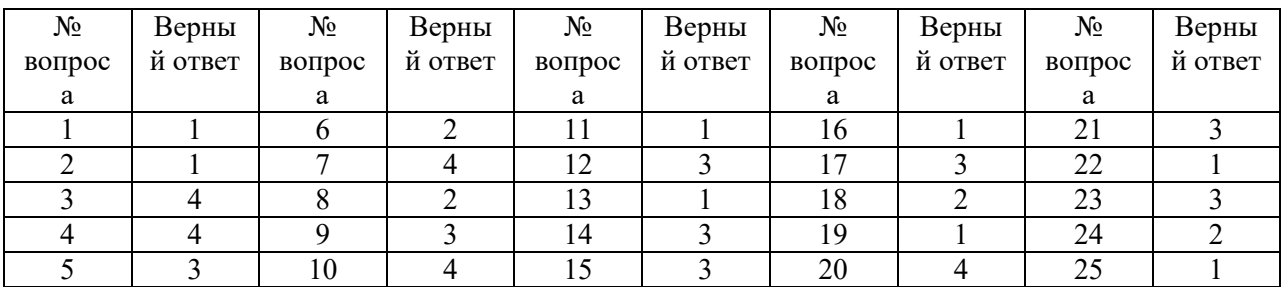

#### Задание №1

Информатика, в основном, изучает:

Ответ:

1. методы обработки информации;

2.компьютер;

3.графический редактор;

4.законы накопления информации;

5.текстовую информацию.

#### Залание №2

К системному программному обеспечению относятся:

Ответ:

1. новые языки программирования и компиляторы к ним, интерфейсные системы;

2. системы обработки текстов, электронные процессоры, базы данных;

3. решение вопросов об анализе потоков информации в различных сложных системах;

4. поисковые системы, глобальные системы хранения и поиска информации.

#### Задание №3

Примером дискретного сигнала является:

Ответ:

- 1. видеоинформация;
- 2. музыка;
- 3. человеческая речь;
- 4. текстовая информация.

#### Задание №4

Бит – это:

Ответ:

- 1. состояние диода: закрыт или открыт;
- 2. 8 байт;
- 3. запись текста в двоичной системе;
- 4. наименьшая возможная единица информации.

#### Задание №5

Система счисления – это:

Ответ:

1. подстановка чисел вместо букв;

2. способ перестановки чисел;

3. символический метод записи чисел, представление чисел с помощью письменных знаков;

4. принятый способ записи чисел и сопоставления этим записям реальных значений чисел.

#### Задание №6

#### Граф задается:

Ответ:

1. множеством точек с координатами;

2. парой множеств: множеством вершин и множеством ребер;

3. множеством вершин;

4. множеством ребер.

#### Задание №7

Первую вычислительную машину изобрел:

Ответ:

1. Джон фон Нейман;

2. Джордж Буль;

3. Норберт Винер;

4. Чарльз Бэббидж.

#### Задание №8

Первая ЭВМ в нашей стране называлась:

- Ответ:
- 1. Стрела;
- 2. МЭСМ;
- 3. IBM PC;
- 4. БЭСМ.

#### Задание №9

#### Какое устройство ЭВМ относится к внешним?

Ответ:

- 1.арифметико-логическое устройство;
- 2.центральный процессор;

3. плоттер;

4. оперативная память.

#### Задание №10

Какие виды памяти используются в ПК?

Ответ:

- 1. только оперативная память (ОЗУ или RAM);
- 2. только постоянная память (ПЗУ или ROM);
- 3. только внешняя память (дискета, компакт-диск, жесткий диск и т.д.);
- 4. все выше перечисленные.

#### Задание №11

Какие функции выполняет центральный процессор (CPU)?

Ответ:

1. руководит всей работой ПК, осуществляя связь между всеми частями компьютера;

2. осуществляет связь между персональным компьютером и периферийными устройствами;

3. выполняет только низкоуровневые команды;

4. используется для связи между электронными компонентами.

### Задание №12

Какой тип принтера является наиболее производительным?

Ответ:

- 1. матричный;
- 2. струйный;
- 3. лазерный;
- 4. фотопринтер.

#### Задание №13

Какое устройство не позволяет осуществить перезапись информации:

Ответ:

- 1. постоянно запоминающее устройство;
- 2. дисковод;
- 3. процессор;
- 4. внешняя память.

#### Задание №14

#### Модем обеспечивает:

Ответ:

- 1. модуляцию (преобразование двоичной информации в аналоговую);
- 2. демодуляцию (преобразование аналоговой информации в двоичную);
- 3. модуляцию и демодуляцию;
- 4. усиление сигнала.

#### Задание №15

Скорость работы ПК в целом определяется:

Ответ:

1.скоростью вычислений процессора;

2.скоростью обмена данными с периферийными устройствами и оперативной памятью;

3. скоростью процессора и обмена данными с периферийными устройствами и оперативной памятью;

4.только разрядностью системной шины.

#### Задание №16

Нажатие какой клавиши позволяет вводить только заглавные буквы?

Ответ: 1. «CapsLock»; 2.«Shift»; 3.«Ctrl»; 4.«NumLock».

### Задание №17

Из перечисленного выберите адрес электронной почты:

Ответ:

1. Petrov.yandex.ru;

2. petrov.yandex @ru;

3. petrov@mail.ru;

4. http://www.edu.ru.

#### Задание №18

Драйвер – это:

Ответ:

1. техническое устройство;

2. программа для согласования работы внешних устройств и компьютера;

3. носители информации;

4. программа для ознакомления пользователя с принципами работы устройства.

### Задание №19

Операционная система – это:

Ответ:

1. комплекс программ, организующих управление работой компьютера и его взаимодействие с пользователем;

2.совокупность основных устройств компьютера;

3.техническая документация компьютера;

4.совокупность устройств и программ общего пользования.

### Задание №20

Что из ниже перечисленного не является операционной системой?

Ответ:

- 1. Linux;
- 2. OS/2;

3. UNIX;

4. MS Office.

Задание №21

Файл – это:

Ответ: 1. программа; 2. область внешней памяти;

3. именованная совокупность данных;

4. текстовая информация.

#### Задание №22

Что такое путь?

Ответ:

1. указание место нахождения файла или каталога при помощи указания диска и последовательного перечисления вложенных каталогов;

2. перечисление списка дисков;

3. перечисление каталогов;

4. список файлов и каталогов.

#### Задание №23

Какие файлы соответствуют маске ??Р\*.А??:

Ответ:

1. PPEPSI.ABC; 2. PEDDY.A1; 3. PEPPY.A7F; 4. PEPSI.A1.

#### Задание №24

Что такое архивация данных?

Ответ:

1. увеличение объема файла по сравнению с исходным;

- 2. уменьшение объема данных и помещение в архив;
- 3. временное хранение информации в виде особого файла;
- 4. упаковка файла с отправкой его адресату по электронной почте.

#### Задание №25

Как ограничить доступ к информации (файлам) посторонних лиц?

Ответ:

- 1. установить пароль на загрузку компьютера;
- 2. установить сигнализацию на пропускной режим;
- 3. установить для файлов атрибут «только чтение»;
- 4. установить видеокамеру для наблюдения за помещением.